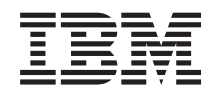

System i e-business a webové služby IBM Welcome Page V1.1

*verze 6 vydání 1*

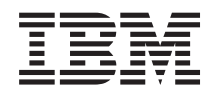

System i e-business a webové služby IBM Welcome Page V1.1

*verze 6 vydání 1*

#### **Poznámka**

Před použitím těchto informací a produktu, který podporují, si přečtěte informace v části ["Poznámky",](#page-38-0) na [stránce](#page-38-0) 33.

Toto vydání se týká verze 6, vydání 1, modifikace 0 produktu IBM Business Solutions (číslo produktu 5722-BZ1) a všech následujících vydání a modifikací, dokud nebude v nových vydáních uvedeno jinak. Toto vydání nefunguje na žádných modelech RISC (Reduced instruction set computer) ani na modelech CISC.

# **Obsah**

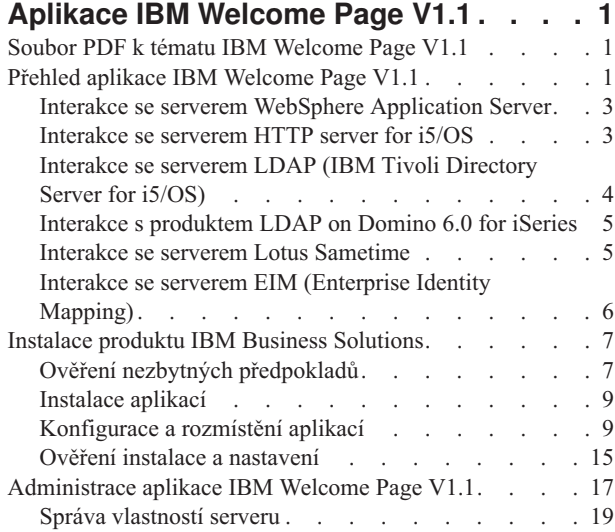

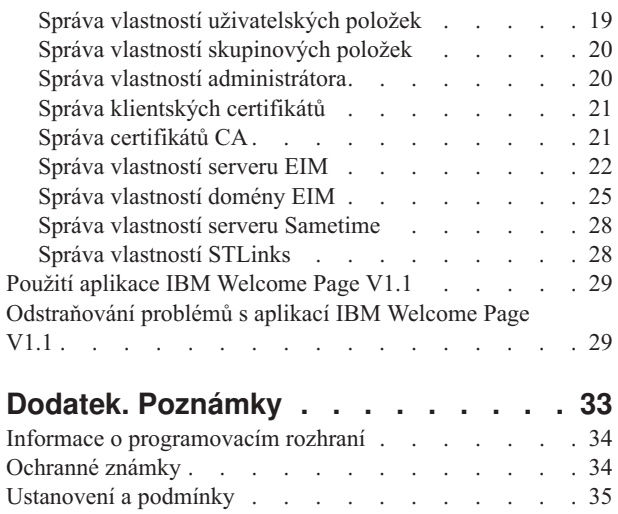

## <span id="page-6-0"></span>**Aplikace IBM Welcome Page V1.1**

IBM Welcome Page verze 1.1 je webová obchodní aplikace, která slouží několika účelům.

Poskytuje pro uživatele, kteří nejsou administrátory, případně pro vás a vaše spolupracovníky přístupový bod k jiným obchodním aplikacím z řady IBM Business Solutions, verze 1.0. Zjednodušeně řečeno, jedná se o specifickou uvítací stránku pro obchodní aplikace. Poskytuje administrativní rozhraní, jež slouží k nastavení a konfiguraci jiných obchodních aplikací včetně aplikací IBM Telephone Directory V5.2 a IBM Survey Creator V1.0.

#### **Související pojmy**

IBM Telephone Directory V5.2 IBM Survey Creator V1.0

### **Soubor PDF k tématu IBM Welcome Page V1.1**

Tyto informace si můžete zobrazit nebo vytisknout rovněž ve formátu PDF.

Chcete-li stáhnout verzi PDF tohoto souboru, vyberte IBM Welcome Page V1.1 (asi 376 KB).

Ve formátu PDF můžete zobrazit nebo stáhnout tato související témata:

- IBM Telephone Directory V5.2 (495 KB)
- IBM Survey Creator V1.0 (316 KB)

### **Jak ukládat soubory ve formátu PDF**

Chcete-li si uložit soubor ve formátu PDF na pracovní stanici za účelem prohlížení nebo tisku, postupujte takto:

- 1. Klepněte pravým tlačítkem myši na odkaz PDF ve vašem prohlížeči.
- 2. Klepněte na volbu, která uloží lokálně soubor PDF.
- 3. Vyhledejte adresář, do kterého chcete uložit soubor ve formátu PDF.
- 4. Klepněte na **Uložit**.

### **Jak stáhnout produkt Adobe Reader**

Chcete-li prohlížet nebo tisknout tyto soubory ve formátu PDF, musíte mít v systému nainstalovaný produkt Adobe Reader. Jeho bezplatnou kopii si můžete stáhnout z webových stránek společnosti [Adobe](http://www.adobe.com/products/acrobat/readstep.html)

(www.adobe.com/products/acrobat/readstep.html) .

## **Přehled aplikace IBM Welcome Page V1.1**

Zde naleznete přehled aplikace IBM Welcome Page V1.1 a informace o interakci s jinými serverovými komponentami iSeries a s ostatními softwarovými komponentami.

IBM Welcome Page V1.1 je webová obchodní aplikace, která slouží několika účelům. Poskytuje výchozí bod pro uživatele, kteří nejsou administrátory, případně pro vás a vaše spolupracovníky, pro přístup k jiným obchodním aplikacím z řady IBM Business Solutions. Zjednodušeně řečeno, jedná se o specifickou uvítací stránku pro obchodní aplikace. Poskytuje také administrativní rozhraní, která slouží k nastavení a konfiguraci jiných komerčních aplikací, včetně aplikací IBM Telephone Directory V5.2 a IBM Survey Creator V1.0.

Aplikace IBM Welcome Page V1.1 podporuje dva typy serverů LDAP: Adresářový serverIBM Tivoli Directory Server na platformě i5/OS(LDAP), a LDAP na platformě Domino 6.0 pro iSeries (Domino Directory services).

Níže je uveden přehled aplikací:

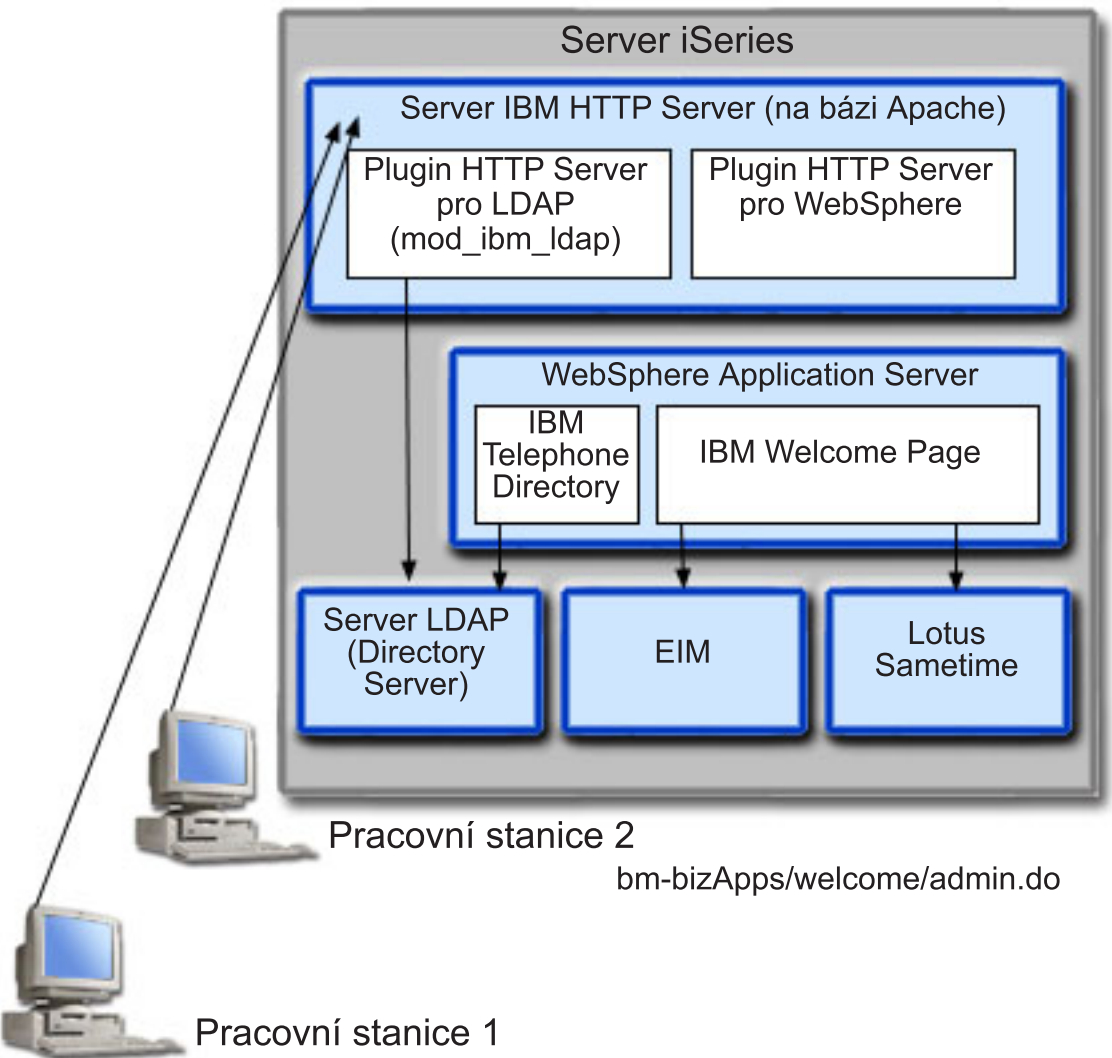

# http://your.server.name:port/ibm-bizApps/welcome/home.do

Aplikace IBM Welcome Page V1.1 se nainstaluje na váš server iSeries, jestliže nainstalujete IBM Telephone Directory V5.2 a IBM Survey Creator V1.0. Může být rozmístěna do runtime prostředí následujících vydání produktu WebSphere Application Server for i5/OS:

- WebSphere Application Server for i5/OS V6 (Base)
- WebSphere Application Server for i5/OS V6.1 (Base)
- WebSphere Application Server for i5/OS V6 (ND)
- WebSphere Application Server for i5/OS V6.1 (ND)
- WebSphere Application Server Express for i5/OS V6
- WebSphere Application Server Express for i5/OS V6.1

Uživatelské rozhraní pro webovou administraci (součást uživatelského rozhraní pro webovou administraci HTTP serveru) provádí mnoho základních úloh, pokud je rozmístíte na server WebSphere Application Server for i5/OS (Base) nebo do runtime prostředí WebSphere Application Server - Express for i5/OS.

Podrobné informace o tom, jak aplikace IBM Welcome Page V1.1 používá různé servery iSeries a softwarové komponenty, najdete v níže uvedených tématech.

## <span id="page-8-0"></span>**Interakce se serverem WebSphere Application Server**

Aplikace IBM Welcome Page V1.1 zahrnuje webovou aplikaci zabalenou do souboru typu .ear (Enterprise Archive), který je rozmístěn do runtime prostředí produktu WebSphere Application Server během procesu rozmístění aplikace IBM Telephone Directory V5.2.

Po rozmístění zpracovává aplikace IBM Welcome Page V1.1 požadavky, které na ni směruje aplikační server. Aplikační server může poskytnout různé přístupové cesty a zahrnovat různé funkce zabezpečení, jak pro daný server, tak pro specifickou aplikaci. K tomu, aby byly požadavky nasměrovány do aplikace IBM Welcome Page V1.1 za účelem zpracování, musí tyto požadavky projít přes server. Jakmile požadavky dosáhnou aplikaci, zpracuje aplikace požadované interakce LDAP a případně také nakonfigurované operace EIM (Enterprise Identity Mapping) nebo Sametime.

Aplikace je napsána a zabalena pomocí standardů Java. Produkt WebSphere Application Server for iSeries poskytuje aplikaci runtime prostředí, které zahrnuje podporu runtime rozhraní API pro platformu Java. Níže uvedené informace popisují, co aplikace používají:

- v Produkt WebSphere Application Server V5 poskytuje standardní runtime rozhraní API pro platformu Java (J2SE verze 1.3). J2SE 1.3 poskytuje základní funkce obslužných programů Java, kontext a soket používaný ke komunikaci se servery LDAP a místní podporu pro platformu Java.
- v Produkt WebSphere Application Server V5.1 a V6 poskytuje API standardního runtime prostředí Java (J2SE version 1.4).J2SE 1.4 poskytuje základní funkce obslužných programů Java, kontext a soket používaný ke komunikaci se servery LDAP a místní podporu pro platformu Java.
- v Rozhraní API pro runtime prostředí podnikových aplikací (J2EE verze 1.3), které poskytuje webovým aplikacím podporu servletů HTTP (HTTP Servlet Specification Level 2.3) a podporu stránek JSP (Java Server Pages) (JSP Specification Level 1.2).
- v Obslužné programy pro rozmístění webových aplikací (J2EE verze 1.3), které poskytují schopnosti rozmístění aplikací prostřednictvím souborů typu .ear (Enterprise Archive), souborů typu .war (Web Archive) a souborů typu .jar (Java Archive).

Další informace o prostředí pro rozmístění aplikací a o nástrojích a službách pro balení aplikací najdete na těchto webových stránkách:

Produkt WebSphere [Application](http://www.ibm.com/servers/eserver/iseries/software/websphere/wsappserver) Server (http://www.ibm.com/servers/eserver/iseries/software/Websphere/ wsappserver).

## **Interakce se serverem HTTP server for i5/OS**

Produkt IBM Welcome Page V1.1 vyžaduje následující typ HTTP serveru: IBM HTTP Server for i5/OS (provozovaný na bázi Apache 2.2, 5761-DG1).

Aplikace IBM Welcome Page V1.1 poskytuje možnost nastavení a správy konfigurace potřebné pro Apache 2.2 HTTP server s vlastní podporou, stejně jako aplikace IBM Telephone Directory V5.2. Aplikace nastaví samostatný konfigurační soubor, který obsahuje požadované direktivy pro Apache 2.2 HTTP server. Po nastavení je nutné Apache 2.2 HTTP server překonfigurovat tak, aby zahrnoval dodatečné direktivy.

Umístění konfiguračního souboru serveru Apache 2.2 se liší v závislosti na serveru WebSphere Application Server a jeho vydání. Následující řádek je příkladem umístění konfiguračních souborů nastavených prostřednictvím aplikace IBM Welcome Page V1.1 když je rozmístěna:

/QIBM/UserData/WebASE/ASE5/*vášserver*/ibs/*vášserver*/apache20.inc,

kde *vášserver* je jméno vašeho serveru WebSphere Application Server - Express for i5/OS V6. Poté, co aplikace IBM Welcome Page V1.1 vytvoří výše uvedený konfigurační soubor Apache 2.2, musí být HTTP server překonfigurován tak, aby zahrnoval nové direktivy. Následující řádek je příkladem požadované direktivy:

- 1. LoadModule ibm\_ldap\_module /QSYS.LIB/QHTTPSVR.LIB/QZSRVLDAP.SRVPGM
- 2. Include /QIBM/UserData/WebASE/ASE5/*vášserveer*/ibs/*vášserver*/apache20.inc,

<span id="page-9-0"></span>kde *vášserver* je jméno vašeho serveru WebSphere Application Server - Express for i5/OS V6.

Server musí být nakonfigurován tak, aby aplikace mohly využívat výhod dalších funkcí, jež poskytuje HTTP server.

Po nastavení konfigurace a restartování HTTP serveru bude modul typu ″plug-in″ použit k autentizaci uživatelů, kteří směřují požadavky na aplikaci IBM Telephone Directory V5.2. Patří sem požadavky na vytvoření, aktualizaci a vymazání položek v adresáři, požadavky na administrativní rozhraní aplikace IBM Telephone Directory V5.2 a požadavky na správu mapování totožnosti pro produkt EIM (Enterprise Identity Mapping), je-li nakonfigurován.

Poté, co jsou uživatelé autentizováni, smí být jejich pověření (ID a hesla) předána spolu s požadavky směrovanými do aplikací přes plug-in HTTP serveru pro WebSphere a aplikace je může v případě potřeby použít. Požadavky, které nevyžadují autentizaci, jsou směrovány do aplikace (přes plug-in) bez pověření.

Ostatní funkce HTTP serveru mohou být použity k podpoře a ochraně přístupu k aplikaci. Například HTTP server může být nakonfigurován tak, aby používal porty SSL (Secure Socket Layer) za účelem zajištění důvěrného odesílání informací. Může být nakonfigurován tak, aby zapisoval do protokolu aktivity uživatelů nebo aby zabránil určitým uživatelům (nebo systémům) v přístupu k aplikaci.

Další informace ohledně nastavení HTTP serveru najdete na webových stránkách produktu HTTP server for i5/OS:

Domovská stránka produktu IBM HTTP [Server](http://www.ibm.com/servers/eserver/iseries/software/http) for i5/OS (http://www.ibm.com/servers/eserver/iseries/software/ http).

Další informace o položkách používaných k vytvoření souboru apache20.inc, včetně názvu, portu umístění uživatelů a skupin, pojmenování, tříd objektů a jmen administrátorů a skupin najdete v tématu [Administrace](#page-22-0) aplikace IBM [Welcome](#page-22-0) Page V1.1.

## **Interakce se serverem LDAP (IBM Tivoli Directory Server for i5/OS)**

Adresář LDAP obsahuje výpis informací o objektech. Tento výpis je je seřazen v určitém pořadí a poskytuje podrobné informace o každém objektu.

Speciálním znakem adresářů je, že přístup k nim (čtení nebo vyhledávání) je mnohem častější než jejich aktualizace (psaní). Stovky lidí mohou hledat některé konkrétní telefonní číslo, avšak telefonní čísla se mění velmi zřídka.

Další informace o produktu iSeries Directory Server (LDAP) najdete v níže uvedených tématech:

- IBM Tivoli Directory Server for i5/OS (LDAP)
- IBM Tivoli [Directory](http://www.ibm.com/servers/eserver/iseries/ldap) Server for i5/OS (LDAP) (http://www.ibm.com/servers/eserver/iseries/ldap). Sekce **Publikace** obsahuje odkazy na témata, Redbooky a jiné publikace související s problematikou LDAP.

### **Konfigurace LDAP**

Při konfiguraci serveru LDAP musíte specifikovat přípony, které mají být poskytovány na serveru LDAP. Například přípona dc=myhost, dc=mycompany, dc=com je předvolená přípona, která je nastavena, když je server LDAP automaticky konfigurován pro server, jehož hostitelské jméno TCP/IP je myhost.mycompany.com. Objekty v adresáři jsou referencovány prostřednictvím atributu rozlišovacího jména (DN). Musíte zadat cestu (nadřazené DN), kde mají dle vaší volby existovat informace aplikace IBM Telephone Directory. Předvolené nadřazené DN, které se použije, je cn=users, uvedené pro hostitelské jméno TCP/IP. Například: cn=users,dc=myhost,dc=mycompany,dc=com.

Určité aplikace používají aplikaci IBM Welcome Page V1.1 ke konfiguraci. Například server LDAP je konfigurován pro použití s aplikací IBM Telephone Directory V5.2, ale nastaven je již během instalace aplikace IBM Welcome Page V1.1. Po nainstalování používá aplikace předvolenou hodnotu cn=users a uvádí ji pro hostitelské jméno. Předvolby můžete přepsat, když uvedete, která hodnota nadřazeného DN se má použít během instalace. Informace aplikace IBM Telephone Directory mohou být uloženy v paměti v existujícím umístění, kde se již nacházejí informace o organizaci. Informace mohou existovat také v novém umístění. Pokud máte například existující organizaci o=company, které má

<span id="page-10-0"></span>existující položky v rámci třídy objektů inetOrgPerson, můžete nakonfigurovat aplikaci IBM Telephone Directory tak, aby používala toto nadřazené DN. V takovém případě bude aplikace přistupovat k vašim existujícím informacím. Třída objektů inetOrgPerson je odvětvovým standardem používaným běžně k prezentování a ukládání osobních informací, jako je křestní jméno a příjmení, telefonní číslo a e-mailová adresa. Během instalace aplikací dochází k vytváření dalších položek v nadřazeném DN, které používá aplikace IBM Telephone Directory. Vytvořené položky jsou:

#### v **cn=Administrators**

Skupina, která má oprávnění vytvořit, aktualizovat, prohledat a vymazat záznamy v adresáři.

v **cn=Administrator**

Uživatel, který je členem skupiny cn=Administrators a má oprávnění vytvořit, aktualizovat, prohledat a mazat záznamy v adresáři. Jméno uživatele, které uvádíte při autentizaci v rámci aplikace, je Administrator. Heslo je heslo zadané při instalaci.

#### v **cn=itdCreateAdministrator**

Tento uživatel se vytvoří, když se během instalace zadá otevřený zápis. Umožňuje, aby uživatelé byli přidávání pouze k aplikaci a používá se při registraci uživatelů v aplikaci k otevřenému zápisu.

## **Interakce s produktem LDAP on Domino 6.0 for iSeries**

Jako alternativu k produktu iSeries Directory Server (LDAP), můžete použít produkt LDAP on Domino 6.0 for iSeries (Domino Directory services).

Domino LDAP používá třídu objektů inetOrgPerson, která je průmyslovým standardem používaným běžně k prezentování a ukládání osobních informací (např. křestní jméno a příjmení, telefonní čísla a e-mailové adresy). Tento požadavek je stejný jako požadavek vznesený vůči serveru LDAP poskytovanému prostřednictvím produktu iSeries Directory Server (LDAP). Také adresářové položky modifikované aplikací mají přidanou pomocnou třídu objektů ibm-itdPerson. Další podrobnosti o třídě inetOrgPerson naleznete v tématu [Interakce](#page-9-0) se serverem LDAP iSeries [\(Directory](#page-9-0) Server).

Aplikace se vzájemně ovlivňuje stejně se serverem Domino LDAP jako se serverem iSeries LDAP. Položky adresáře jsou však při použití serveru Domino LDAP nastaveny a udržovány rozdílně. Tento rozdíl zahrnuje to, že Domino používá třídu objektů dominoPerson. K tomu, aby položky byly viditelné ve všech verzích serveru Domino, musí zahrnovat třídu objektů dominoPerson. Jinak je bude produkt Domino ignorovat. Aplikace IBM Welcome Page V1.1 musí být specificky nakonfigurována tak, aby používala server Domino LDAP.

Podrobné informace o tom, jak nastavit a používat servery LDAP v produktech Domino 6.0, najdete na webových stránkách Lotus Domino on i5/OS: IBM Lotus [Domino](http://www.ibm.com/servers/eserver/iseries/domino) on i5/OS Home Page (http://www.ibm.com/servers/eserver/

iseries/domino).  $\rightarrow$ 

## **Interakce se serverem Lotus Sametime**

Lotus Sametime je software pro spolupráci v reálném čase, který poskytuje funkci pro zjišťování připojených účastníků (online awareness), funkci posílání zpráv (instant message), sdílení aplikací a virtuální konference.

Server Sametime obsahuje klientské a serverové aplikace, které umožňují uživatelům spolupracovat v reálném čase přes internet nebo přes síť typu intranet. Členové komunity Sametime se podílejí na společných aktivitách, jako je zjišťování přítomných účastníků, chat, sdílení obrazovky, sdílení virtuální tabule, audio/video konference v reálném čase, konverzace a vzájemná spolupráce na okamžitých nebo plánovaných poradách.

Technologie Sametime pro zjišťování jiných účastníků umožňuje členům, kteří se přihlásili na server Sametime, vidět všechny ostatní členy, kteří jsou online (přihlášení). Jména všech online uživatelů jsou zobrazena na prezenčním seznamu (známém rovněž pod názvem ″buddy list″) v aplikacích Sametime. Členové komunity, kteří jsou na tomto seznamu, mohou komunikovat s aktivními uživateli pomocí funkce posílání zpráv nebo mohou zahájit online poradu, která zahrnuje chat, sdílení obrazovky, virtuální flipchart, výzvy k otázkám a odpovědím, schopnost posílat webové stránky a společné audio/video aktivity.

<span id="page-11-0"></span>K povolení používání funkcí Sametime v aplikacích IBM Welcome Page V1.1 a IBM Telephone Directory V5.2 se používá sada softwarových nástrojů Sametime Links pro Lotus Sametime. Produkt Sametime Links Toolkit se používá k aktivaci webových aplikací a s funkcemi Sametime pro zjišťování připojených účastníků (awareness) a posílání zpráv (instant message) pomocí HTML nebo rozhraní API k jazyku JavaScript.

**Poznámka:** Aplikace IBM Welcome Page V1.1 se používá ke konfiguraci umístění online balíku Sametime Links (STLinks), jako je například jméno serveru a adresa URL. Po provedení konfigurace je možné aktivovat v aplikaci Sametime funkce chatových odkazů a podporu seznamu účastníků v prostředí Sametime (také známých jako ″buddy lists″). Tyto funkce používají rozhraní API v produktu Sametime Links Toolkit na HTML obrazovkách v rámci aplikace IBM Telephone Directory V5.2.

Pokud se uživatel přihlásí za účelem vyhledání položek adresáře, výsledky vyhledávání se vrátí na HTML stránky. Na stránkách se zobrazí informace získané pro každou odpovídající položku ze seznamu. Výsledek vždycky obsahuje jméno každé položky a může také obsahovat e-mailovou adresu, telefonní čísla a seznam pracovních povinností. Po aktivaci chatových odkazů Sametime mohou výsledky zahrnovat rovněž ikony funkce pro zjišťování připojených účastníků (které poskytuje produkt Sametime Links toolkit). Ikony pro zjišťování připojených účastníků se používají k indikaci dalších uživatelů, kteří jsou přihlášeni k serveru Sametime). Pokud jsou uživatelé přihlášeni, mohou klepnout na ikonu funkce pro zjišťování připojených účastníků a mohou pomocí technologie Sametime iniciovat chatovací relaci s dalšími uživateli.

Další funkcí aplikace IBM Welcome Page V1.1 je podpora prezenčního seznamu Sametime (známého také jako ″buddy list″). Aplikace IBM Welcome Page V1.1 se používá ke konfiguraci podpory prezenčního seznamu aplikace Sametime. Když je podpora nakonfigurována, v navigačním pruhu aplikace IBM Telephone Directory V5.2 se zobrazí ikona Add to Buddy list (Přidat do prezenčního seznamu). Klepnutím na tuto ikonu přidáte zobrazenou položku adresáře do uživatelova prezenčního seznamu na serveru Sametime. Aplikace IBM Telephone Directory V5.2 poskytuje možnost přidat do seznamu výpisy. K tomu, abyste mohli používat prezenční seznam, musíte mít klientský software Sametime nebo jiný software Sametime.

Interakce serveru Sametime pro chatovací relace a podporu prezenčního seznamu je zpracována prostřednictvím rozhraní Sametime Links Toolkit API, která jsou provozována v klientském prohlížeči. Aplikace IBM Welcome Page V1.1 neposkytuje tuto sadu nástrojů. Namísto toho zahrnuje vše, co je na HTML stránkách nezbytné ke stažení balíku sady nástrojů ze serveru Sametime.

Více informací o tom, jak nastavit a používat integraci Sametime v obchodních aplikacích, najdete v tématu [Administrace](#page-22-0) aplikace IBM Welcome Page V1.1.

Na níže uvedených webových stránkách najdete více informací o technologii Sametime a o volitelné sadě softwarových nástrojů Sametime Links. (**Poznámka:** Lotus Sametime je také známý pod názvem Lotus Instant Messaging and Web Conferencing a sada softwarových nástrojů Sametime Toolkit je také známá pod názvem Instant Messaging and Web Conferencing Toolkit):

Lotus Sametime [Documentation](http://www.ibm.com/developerworks/lotus/documentation/sametime)

## **Interakce se serverem EIM (Enterprise Identity Mapping)**

Produkt EIM (Enterprise Identity Mapping) for iSeries umožňuje administrátorům a vývojářům aplikací řešit problémy související se správou více uživatelských registrů v rámci jejich podniku.

Většina podnikových sítí naráží na problém více uživatelských registrů, které vyžadují, aby každá osoba nebo entita v rámci podniku měla v každém registru totožnost uživatele. Potřeba více registrů uživatelů rychle narůstá a má za následek velké administrativní problémy, jež ovlivňují uživatele, administrátory i vývojáře aplikací. Produkt EIM (Enterprise Identity Mapping) je cenově výhodným řešením, které nabízí jednodušší správu více registrů uživatelů a více totožností uživatelů v rámci vašeho podniku.

<span id="page-12-0"></span>EIM umožňuje vytvořit pro osobu v podniku systém mapování totožnosti (tzv. přidružení) mezi různými totožnostmi uživatelů v různých registrech uživatelů. Produkt EIM poskytuje rovněž obecnou sadu rozhraní API, jež slouží k vývoji aplikací (na různých platformách), které mohou používat mapování totožnosti vytvořená za účelem zjištění vztahů mezi totožnostmi uživatelů.

Pokud jste administrátorem systému, můžete konfigurovat a spravovat produkt EIM prostřednictvím grafického uživatelského rozhraní System i Navigator. Produkt iSeries používá aplikaci EIM k aktivaci rozhraní operačního systému i5/OS za účelem autentizace uživatelů pomocí síťových autentizačních služeb.

Produkt System i Navigator poskytuje administrátorovi rozhraní ke správě mapování totožnosti v rámci produktu EIM pro všechny uživatele. Neposkytuje však bezpečné rozhraní pro uživatele ke správě vlastní totožnosti, pokud administrátory nejsou. Uživatelé (nikoli administrátoři) mohou spravovat vlastní totožnosti v doméně EIM, když byl server EIM nakonfigurován aplikací IBM Welcome Page V1.1. Je-li server EIM nakonfigurován, mohou se uživatelé přihlásit do aplikace IBM Telephone Directory V5.2 a aktualizovat svou položku v seznamu mapování totožnosti v rámci produktu EIM. Aplikace zobrazuje mapování totožnosti EIM pouze tehdy, když se uživatel přihlásí za účelem aktualizace své vlastní položky na seznamu. Pokud mají uživatelé povoleno spravovat své vlastní mapování totožnosti EIM, je tím práce administrátora domény EIM značně usnadněna.

Ne všechna přidružení mohou být nastavena aplikací IBM Welcome Page V1.1 a spravována aplikací IBM Telephone Directory V5.2. Tyto aplikace jsou schopny autentizovat pouze ty totožnosti, které používají protokoly LDAP nebo FTP. Pokud jsou uživatelské položky shledány neschopnými akceptovat autentizaci LDAP nebo FTP, přidružení s danou uživatelskou položkou nemůže být přidáno. Dříve, než může být přidružení pro tuto totožnost přidáno do uživatelova identifikátoru EIM, musí být aplikace schopny autentizovat totožnost uživatele pomocí LDAP nebo FTP.

Další informace najdete v tématu Enterprise Identity Mapping (EIM) pod heslem Zabezpečení a server adresářů.

### **Instalace produktu IBM Business Solutions**

Zde naleznete informace o instalaci produktu IBM Business Solutions (zahrnující instalaci aplikace IBM Welcome Page V1.1 a IBM Telephone Directory V5.2) na server a popis, jak rozmístit aplikace na aplikační runtime server a jak aplikace nakonfigurovat.

Aplikace IBM Welcome Page V1.1 je součástí balíku *IBM Business Solutions verze 1.0*. Tento programový balík poskytuje sadu podnikových webových aplikací pro servery iSeries. Každá aplikace představuje integrované řešení běžných potřeb podniku. Pracuje ve spojení s vašimi existujícími aplikacemi, serverovými komponentami a podnikovými daty.

Jako součást produktu *IBM Business Solutions verze 1.0* jsou aplikace IBM Welcome Page V1.1, IBM Telephone Directory V5.2, a IBM Survey Creator V1.0 instalovány a konfigurovány v grafickém uživatelském rozhraní pro webovou administraci serveru IBM HTTP Server for i5/OS. Po instalaci a konfiguraci jsou aplikace rozmístěny do runtime prostředí serveru. Chcete-li rozmístit aplikaci IBM Welcome Page V1.1, musíte nejprve rozmístit aplikace IBM Telephone Directory V5.2 a IBM Survey Creator V1.0.

Obecně řečeno, než budete moci použít aplikace *IBM Welcome Page V1.1*, IBM Telephone Directory V5.2 a IBM Survey Creator V1.0, musíte instalovat, konfigurovat a rozmístit aplikaci IBM Business Solutions verze 1.0:

Chcete-li nainstalovat produkt IBM Business Solutions, postupujte takto:

## **Ověření nezbytných předpokladů**

Zde naleznete informace o nezbytných předpokladech pro oblast hardwaru i softwaru, které musí být ověřeny ještě před instalací produktů *IBM Business Solutions verze 1.0*.

Před instalací aplikace IBM Welcome Page V1.1 a IBM Telephone Directory V5.2 ověřte, zda váš software iSeries splňuje minimální požadavky.

### **Software produktu**

v **IBM Business Solutions verze 1.0 (5722-BZ1)**

Produkt IBM Business Solutions je kolekce obchodních aplikací, které pracují ve spojení s existujícími podnikovými aplikacemi a serverovými komponentami. Do těchto obchodních aplikací patří aplikace IBM Welcome Page 1.1 a IBM Telephone Directory V5.2.

### **Požadovaný software**

v **i5/OS V5R4 nebo V5R3**

Váš uživatelský profil musí mít oprávnění \*SECADM, \*ALLOBJ a \*IOSYSCFG.

#### v **WebSphere Application Server**

Aplikace IBM Welcome Page V1.1 a IBM Telephone Directory V5.2 mohou být provozovány na níže uvedených verzích serveru WebSphere Application Server:

- WebSphere Application Server V6
- WebSphere Application Server V6.1
- WebSphere Application Server Express V6
- WebSphere Application Server Express V6.1

#### v **IBM Tivoli Directory Server for i5/OS (LDAP) nebo Domino LDAP directory server**

Server LDAP (IBM Tivoli Directory Server for i5/OS) musí být dostupný tak, aby jej mohly využívat produkty IBM Welcome Page V1.1 a IBM Telephone Directory V5.2. Aplikace a server LDAP mohou být uloženy na stejném serveru iSeries, nebo může být server LDAP uložen na vzdáleném serveru iSeries.

Jako alternativu k serveru LDAP (Directory Server) můžete jako váš server adresářů použít produkt LDAP on Domino 6.0 for iSeries (služby Domino Directory) jako adresářový server.

#### v **IBM HTTP Server for i5/OS (5761-DG1)**

IBM HTTP Server poskytuje nezbytnou autentizaci pro aktualizaci a přidávání nových položek v aplikaci IBM Telephone Directory V5.2.

v **System i Navigator**

Ke konfiguraci a nastavení serveru LDAP může být nezbytné grafické uživatelské rozhraní serveru iSeries - produkt System i Navigator.

v Všechny nezbytné opravy (PTF) k produktům WebSphere Application Server nebo WebSphere Application Server - Express fixes.

Seznam aktuálních PTF najdete na webových stránkách WebSphere [Application](http://www.ibm.com/servers/eserver/iseries/software/websphere/wsappserver/services/service.html) Server PTFs (http://www.ibm.com/servers/eserver/iseries/software/websphere/wsappserver/services/service.html).

v Všechna nezbytná PTF pro produkt IBM Business Solutions.

Seznam aktuálních PTF najdete na webových stránkách IBM Business [Solutions](http://www.ibm.com/servers/eserver/iseries/software/bizapps/ptfs.html) (http://www.ibm.com/ servers/eserver/iseries/software/bizapps/ptfs.html).

### **Volitelný software**

#### v Produkt **i5/OS Digital Certificate Manager (5722-SS1 option 34)**

Tento software je nutný, pokud plánujete používání protokolu SSL (Secure Sockets Layer). Další informace najdete v tématu Povolení SSL a TLS (Transport Layer Security) u serveru adresářů.

v **Produkt Cryptographic Access Provider**

Tento software je nutný, pokud plánujete používání SSL. Můžete si vybrat mezi produkty 5722-AC2 (56bitový) a 5722-AC3 (128bitový).Pokud používáte verzi V5R4 nebo novější, je produkt 5722-AC3 součástí operačního systému a není třeba jej zvlášť instalovat.

#### **Související informace**

Povolení SSL a TLS (Transport Layer Security) u serveru adresářů Šifrování

## <span id="page-14-0"></span>**Instalace aplikací**

Zde se dozvíte, jak nainstalovat produkt *IBM Business Solutions verze 1.0* na server iSeries. Budou nainstalovány produkty IBM Welcome Page V1.1 a IBM Telephone Directory V5.2.

Poté, co jste ověřili, že máte všechny nezbytné aplikace a že jste splnili všechny požadavky, můžete pokračovat v souladu s následujícími kroky instalace produktu IBM Business Solutions, který zahrnuje aplikace IBM Welcome Page V1.1 a IBM Telephone Directory V5.2:

- 1. Zajistěte, aby váš uživatelský profil měl oprávnění \*ALLOBJ a \*SECADM.
- 2. Vložte CD-ROM s produktem IBM Business Solutions Version 1.0 do jednotky CD-ROM na serveru iSeries.

3. Na příkazový řádek CL(R) napište příkaz: RSTLICPGM LICPGM(5722BZ1) DEV(*OPT01*) kde *OPT01* je vaše jednotka CD-ROM. Objeví se potvrzující zpráva o úspěšné obnově.

Instalace produktu vytvoří následující adresáře:

v **/QIBM/ProdData/IBS**

To je kořenový adresář produktu. Soubory v tomto adresáři nemohou být modifikovány.

v **/QIBM/ProdData/IBS/installable/**

Sem se ukládají soubory EAR (Enterprise archive) pro aplikace. Tento adresář je důležitý pouze tehdy, když potřebujete aplikace manuálně konfigurovat a rozmístit (např. kdybyste je chtěli rozmístit na server WebSphere Application Server for iSeries, Network Deployment).

### **Ověřte, že byl produkt úspěšně nainstalován.**

Pokud si chcete ověřit, zda byl produkt úspěšně nainstalován, postupujte takto:

- 1. Na příkazový řádek CL napište příkaz: go licpgm
- 2. Vyberte volbu 10 tak, že na příkazový řádek napíšete 10.
- 3. Měl by být nainstalován níže uvedený produkt:

5722BZ1 \*BASE IBM Business Solutions

## **Konfigurace a rozmístění aplikací**

Tento krok používá grafické uživatelské rozhraní pro webovou administraci HTTP serveru k vytvoření nového aplikačního serveru a HTTP serveru (nebo chcete-li, můžete použít existující aplikační server a HTTP server), na kterém jsou spuštěny aplikace IBM Welcome Page V1.1 a IBM Telephone Directory V5.2.

Produkt IBM Business Solutions je konfigurován a rozmístěn pomocí grafického uživatelského rozhraní pro webovou administraci serveru IBM HTTP server. Při konfiguraci produktu IBM Business Solutions, který zahrnuje aplikace IBM Welcome Page V1.1 a IBM Telephone Directory V5.2, postupujte takto:

**Poznámka:** Dříve než začnete, ověřte si, zda znáte rozlišovací jméno (DN) a heslo pro server LDAP.

Je několik způsobů, jak konfigurovat a rozmístit produkt IBM Business Solutions. Pomocí grafického uživatelského rozhraní pro webovou administraci serveru IBM HTTP Server a s ním souvisejících průvodců můžete aplikace rozmístit buď do nového, nebo do existujícího runtime prostředí aplikačního serveru. Tyto volby použijte v případě, že je rozmísťujete do prostředí WebSphere Application Server (Base) nebo WebSphere Application Server - Express. Jestliže však aplikace rozmísťujete do prostředí WebSphere Application Server, Network Deployment, musíte je do runtime prostředí aplikačního serveru rozmístit ručně.

### **Konfigurace a rozmístění na nový aplikační server**

Volbu použijte, chcete-li rozmístit IBM Business Solutions do runtime prostředí nového aplikačního serveru.

Aplikace IBM Welcome Page V1.1 a IBM Telephone Directory V5.2 je možné rozmístit do runtime prostředí nového aplikačního serveru. Chcete-li vytvořit nový aplikační server a HTTP server, proveďte následující kroky:

- 1. Otevřte webový prohlížeč a zadejte:
	- http://*jméno.vašeho.serveru*:2001,

kde *jméno.vašeho.serveru* je jméno produktu iSeries.

- **Poznámka:** Aby byla tato adresa URL správně zobrazena, musí být spuštěna administrativní instance HTTP serveru. Chcete-li provádět administraci HTTP serveru, zadejte na příkazový řádek CL tento příkaz:
- STRTCPSVR SERVER(\*HTTP) HTTPSVR(\*ADMIN)
- 2. Zadejte jméno uživatelského profilu a heslo (je-li to relevantní). Uživatelský profil musí mít zvláštní oprávnění \*ALLOBJ a \*IOSYSCFG.
- 3. Klepněte na **IBM Web Administration foriSeries**.
- 4. Klepněte na kartu **Manage**.
- 5. Klepněte na kartu **Application Servers**.
- 6. Pod záhlavím **Common Tasks and Wizards** klepněte na **Create Application Server**. Tím se spustí průvodce **Create Application Server**. Klepněte na **Next**.
- 7. Zvolte vydání serveru WebSphere Application Server, který je nainstalovaný na serveru iSeries.

Aplikace IBM Welcome Page V1.1 a IBM Telephone Directory V5.2 mohou být provozovány na níže uvedených verzích serveru WebSphere Application Server:

- WebSphere Application Server V6
- WebSphere Application Server V6.1
- WebSphere Application Server Express V6
- WebSphere Application Server Express V6.1

- 8. Klepněte na **Next**.
- 9. Zadejte jméno aplikačního serveru. Jméno může obsahovat alfanumerické znaky, ale nemůže obsahovat mezery nebo lomítka. Můžete zadat popis aplikačního serveru. Klepněte na **Next**.
- 10. Zvolte typ HTTP serveru, který chcete používat, a klepněte na **Next**. Aplikační server vyžaduje přiřazení k HTTP serveru, který směruje příchozí požadavky URL na nový aplikační server.
	- a. Pokud vytváříte nový HTTP server, zadejte pro něj jméno. Doporučuje se zadat stejné jméno jako u aplikačního serveru.
	- b. Eventuálně můžete zadat popis HTTP serveru.
	- c. Zvolte odpovídající hodnoty pro pole **IP Address** a **Port**. IP adresa a port, které zadáváte, nesmí být používány jiným serverem ve vašem systému. Zadané hodnoty jsou použity k určení adresy URL aplikace IBM Welcome Page V1.1.
	- d. Klepněte na **Next**.
- 11. Zadejte číslo portu a klepněte na **Next**. Číslo interního portu je první port v rozmezí 12 následných portů, které jsou použity pro interní zpracování aplikačním serverem. Pokud potřebujete zjistit, které porty jsou k dispozici, postupujte takto:
	- a. Na příkazovou řádku CL napište NETSTAT.
	- b. Na obrazovce **Work with TCP/IP Network Status** vyberte volbu **3**, abyste zobrazili porty, které jsou aktuálně používány.
	- c. Stisknutím klávesy **F14** zobrazte čísla portů.
	- d. Najděte první port v rozsahu portů, které v současné době nejsou používány, a zadejte jeho číslo v rámci průvodce aplikačním serverem.
- 12. Na stránce průvodce nazvané **Select Business and Sample Applications** vyberte **IBM Telephone Directory** a klepněte na **Next**. Výběrem této volby nainstalujete jak aplikaci IBM Telephone Directory V5.2, tak aplikaci IBM Welcome Page V1.1.

**Poznámka:** Průvodce **Create aplication server** nelze použít ke konfiguraci vydání ND (Network Deployment) serveru WebSphere Application Server. Další informace uvádí téma Ruční [konfigurace](#page-18-0) a rozmístění na server WebSphere Application Server, Network [Deployment.](#page-18-0)

- 13. Na stránce průvodce nazvané **Business application install - Configuration for LDAP** zadejte údaje do níže uvedených polí:
	- a. Do pole **LDAP server host name** zadejte hostitelské jméno.
	- b. Do pole **LDAP port** zadejte port LDAP. Číslo předvoleného nezabezpečeného portu je 389.
	- c. Uvědomte si, že ID administrátora aplikace IBM Telephone Directory V5.2 (a aplikace IBM Welcome Page V1.1) je **Administrator** a ID administrátora skupiny je **Administrators**.
	- d. Zadejte heslo, které budete používat pro administrátora aplikace IBM Telephone Directory V5.2 (a IBM Welcome Page V1.1).
	- e. Potvrďte heslo, které jste zadali.
	- f. Vyberte, zda chcete dát uživatelům aplikace IBM Telephone Directory V5.2 možnost, aby se mohli zapsat sami (otevřený zápis) nebo ne.
	- g. Klepněte na **Next**.
- 14. Na straně průvodce nazvané **Business application install - Configuration for LDAP** zadejte uživatele LDAP a heslo. Předvolené rozlišovací jméno administrátora LDAP je cn=Administrator. Klepněte na **Next**.
- 15. Zadejte nadřazené DN pro uživatelské položky. Tyto položky mají standardně formu cn=users,DC=SERVER,DC=COMPANY,DC=COM.
- 16. Zadejte nadřazené DN pro administrativní skupinové položky. Tyto položky mají standardně formu cn=users,DC=SERVER,DC=COMPANY,DC=COM.
- 17. Na stránce průvodce nazvané **Summary** si povšimněte adresy URL, která slouží pro přístup k aplikaci IBM Telephone Directory V5.2 (a IBM Welcome Page V1.1). Adresy URL citlivé na velikost písmen mají tuto podobu:
	- v Uživatelská *http://your.server.name:port/ibm-bizApps/welcome*.
	- v Administrační *http://your.server.name:port/ibm-bizApps/welcome/admin.do*.
- 18. Klepnutím na **Finish** dokončíte konfiguraci.

Poté, co byly aplikace IBM Welcome Page V1.1 a IBM Telephone Directory V5.2 rozmístěny do instance aplikačního serveru, musíte počkat, než se dokončí rozmístění aplikace. Teprve poté můžete spustit server a začít aplikaci používat.

Můžete použít tlačítko **Refresh k určení toho**, zda aplikace ukončila proces instalace.

#### **Aplikace dokončila proces rozmístění.:**

Poté, co aplikace dokončí proces rozmístění, postupujte takto:

- 1. Chcete-li spustit aplikační server, klepněte na stránce **Manage Application Server** na **Start** .
- 2. Z rozbalovacího seznamu serverů vyberte HTTP server asociovaný s aplikačním serverem.
- 3. Klepnutím na **Start** spustive HTTP server.

Aplikace IBM Welcome Page V1.1 a IBM Telephone Directory V5.2 se spustí automaticky.

#### **Konfigurace a rozmístění na existující aplikační server**

Volbu použijte, chcete-li rozmístit IBM Business Solutions do runtime prostředí existujícího aplikačního serveru.

Aplikace IBM Welcome Page V1.1 a IBM Telephone Directory V5.2 je možné rozmístit do runtime prostředí existujícího aplikačního serveru. Chcete-li použít existující aplikační server a HTTP server, proveďte následující kroky:

1. Otevřte webový prohlížeč a zadejte:

http://*jméno.vašeho.serveru*:2001,

kde *jméno.vašeho.serveru* je jméno produktu iSeries.

**Poznámka:** Aby byla tato adresa URL správně zobrazena, musí být spuštěna administrativní instance HTTP serveru. Chcete-li provádět administraci HTTP serveru, zadejte na příkazový řádek CL tento příkaz:

STRTCPSVR SERVER(\*HTTP) HTTPSVR(\*ADMIN)

- 2. Zadejte jméno uživatelského profilu a heslo (je-li to relevantní). Uživatelský profil musí mít zvláštní oprávnění \*ALLOBJ a \*IOSYSCFG.
- 3. Klepněte na **IBM Web Administration for iSeries**.
- 4. Klepněte na kartu **Manage**.
- 5. Klepněte na kartu **Application Servers**.
- 6. Vyberte váš aplikační server z rozbalovacího seznamu pole **Instance/server**.
- 7. Pod záhlavím **WebSphere Application Server Wizards** klepněte na **Deploy IBM Telephone Directory**.
- 8. Klepněte na **Next**.
- 9. Zadejte jméno vašeho virtuálního hostitele a klepněte na **Next**.
- 10. Vyberte HTTP server, který chcete použít, a klepněte na **Next**. Aplikační server vyžaduje přiřazení k HTTP serveru, který směruje příchozí požadavky URL na nový aplikační server.
	- a. Pokud vytváříte nový HTTP server, zadejte pro něj jméno. Doporučuje se zadat stejné jméno jako u aplikačního serveru.
	- b. Eventuálně můžete zadat popis HTTP serveru.
	- c. Zvolte odpovídající hodnoty pro pole **IP Address** a **Port**. IP adresa a port, které zadáváte, nesmí být používány jiným serverem ve vašem systému. Zadané hodnoty jsou použity k určení adresy URL aplikace IBM Welcome Page V1.1.
	- d. Klepněte na **Next**.
- 11. Můžete zadat, jak se bude z prohlížeče k prostředkům přistupovat. Vyberte typ přístupu IP, který chcete použít a klepněte na **Next**.
- 12. Na stránce průvodce nazvané **Business application install - Configuration for LDAP** zadejte údaje do níže uvedených polí:
	- a. Do pole **LDAP server host name** zadejte hostitelské jméno.
	- b. Do pole **LDAP port** zadejte port LDAP. Číslo předvoleného nezabezpečeného portu je 389.
	- c. Uvědomte si, že ID administrátora aplikace IBM Telephone Directory V5.2 (a aplikace IBM Welcome Page V1.1) je **Administrator** a ID administrátora skupiny je **Administrators**.
	- d. Zadejte heslo, které budete používat pro administrátora aplikace IBM Telephone Directory V5.2 (a IBM Welcome Page V1.1).
	- e. Potvrďte heslo, které jste zadali.
	- f. Vyberte, zda chcete dát uživatelům aplikace IBM Telephone Directory V5.2 možnost, aby se mohli zapsat sami (otevřený zápis) nebo ne.
	- g. Klepněte na **Next**.
- 13. Na straně průvodce nazvané **Business application install - Configuration for LDAP** zadejte uživatele LDAP a heslo. Předvolené rozlišovací jméno administrátora LDAP je cn=Administrator. Klepněte na **Next**.
- 14. Zadejte nadřazené DN pro uživatelské a administrativní skupinové položky. Tyto položky mají předvolbu ve tvaru cn=users,DC=SERVER,DC=COMPANY,DC=COM.
- 15. Klepněte na **Next**.
- 16. Na stránce průvodce nazvané **Summary** si povšimněte adresy URL, která slouží pro přístup k aplikaci IBM Telephone Directory V5.2 (a IBM Welcome Page V1.1). Adresy URL citlivé na velikost písmen mají obvykle tuto podobu:
	- v Uživatelská *http://your.server.name:port/ibm-bizApps/welcome*.
	- v Administrační *http://your.server.name:port/ibm-bizApps/welcome/admin.do*.
- 17. Klepnutím na **Finish** dokončíte konfiguraci.

<span id="page-18-0"></span>Poté, co byly aplikace IBM Welcome Page V1.1 a IBM Telephone Directory V5.2 rozmístěny do instance aplikačního serveru, musíte počkat, než se dokončí rozmístění aplikace. Teprve poté můžete spustit server a začít aplikaci používat.

Můžete použít tlačítko **Refresh k určení toho**, zda aplikace ukončila proces instalace.

#### **Aplikace dokončila proces rozmístění.:**

Poté, co aplikace dokončí proces rozmístění, postupujte takto:

- 1. Chcete-li spustit aplikační server, klepněte na stránce **Manage Application Server** na **Start** .
- 2. Z rozbalovacího seznamu serverů vyberte HTTP server asociovaný s aplikačním serverem.

3. Klepnutím na Start spustive HTTP server.

Aplikace IBM Welcome Page V1.1 a IBM Telephone Directory V5.2 se spustí automaticky.

#### **Ruční konfigurace a rozmístění na server WebSphere Application Server, Network Deployment**

Volbu použijte, chcete-li rozmístit IBM Business Solutions do runtime prostředí serveru WebSphere Application Server, Network Deployment (ND). Tato volba zahrnuje ruční nastavení a nepoužívá průvodce asociované s grafickým uživatelským rozhraním pro webovou administraci HTTP serveru.

Aplikace IBM Welcome Page V1.1 a IBM Telephone Directory V5.2 je možné nastavit a rozmístit manuálně (bez pomoci průvodce). Obvykle je to nutné jen tehdy, budete-li aplikace používat v runtime prostředí serveru WebSphere Application Server, Network Deployment V5, V5.1, nebo V6.

Chcete-li manuálně konfigurovat a rozmístit produkt IBM Business Solutions, postupujte takto:

- 1. Vytvořte aplikační server.
	- a. Spusťte WebSphere Application Server, administrativní konzolu Network Deployment.
	- b. Ve stromu topologie rozbalte **Servers** a klepněte na **Application Servers**.
	- c. Na stránce **Application Servers** klepněte na **New**.
	- d. Zadejte jméno aplikačního serveru. Můžete také zadat volitelné vlastnosti:
		- v Aplikační server můžete vytvořit na libovolném uzlu vaší buňky Network Deployment.
		- v Když se vytváří nový aplikační server, přiřadí WebSphere Application Server podle předvolby novému serveru jedinečné porty HTTP. Doporučujeme, abyste pro svůj nový aplikační server vygenerovali jedinečné porty.
		- v Nový server můžete vytvořit na základě existujícího aplikačního serveru nebo na základě předvolené šablony aplikačního serveru.
	- e. Klepněte na **Next**.
	- f. Prohlédněte si souhrn konfigurace nového aplikačního serveru a klepněte na **Finish**.
	- g. Uložte konfiguraci.
- 2. Instalujte aplikaci IBM Welcome Page V1.1 na váš aplikační server.
	- a. Spusťte administrativní konzolu.
	- b. Rozbalte **Applications** a klepněte na **Install New Application**.
	- c. Zadejte cestu pro aplikaci, kterou chcete nainstalovat. Vyberte **Server path** a zadejte plně kvalifikovanou cestu aplikace:

/QIBM/ProdData/IBS/installable/IBM Welcome Page v1.1.ear

- d. Klepněte na **Next**.
- e. Zadejte volby pro vazby a mapování.
- f. Klepněte na **Next**.
- g. Dodejte další volby, abyste mohli provést potřebnou instalaci. Další informace uvádí kapitola [Install](http://publib.boulder.ibm.com/was400/51/english/info/rzaiz/51/admin/acainst.htm) and uninstall [applications](http://publib.boulder.ibm.com/was400/51/english/info/rzaiz/51/admin/acainst.htm) v rámci tématu WebSphere Application Server V5.1 Administration.
- h. Na panelu **Summary** si ověřte, že jsou nastavení pro instalaci správná. U položky Cell/Node/Server klepněte na **Click here** a nastavení si ověřte.
- i. Klepněte na **Finish**.
- j. Uložte konfiguraci. Aplikace se zaregistruje do administrativní konfigurace a aplikační soubory se zkopírují do cílového adresáře. Pro instanci WebSphere Application Server Network Deployment se aplikační soubory zkopírují do vzdálených uzlů, až budete synchronizovat změny konfigurace.
- k. Spusťte aplikaci.
- 3. Instalujte aplikaci IBM Telephone Directory V5.2 na váš aplikační server.
	- a. Spusťte administrativní konzolu.
	- b. Rozbalte **Applications** a klepněte na **Install New Application**.
	- c. Zadejte cestu pro aplikaci, kterou chcete nainstalovat. Vyberte **Server path** a zadejte plně kvalifikovanou cestu aplikace:
		- /QIBM/ProdData/IBS/installable/IBM Telephone Directory v5.2.ear
	- d. Klepněte na **Next**.
	- e. Zadejte volby pro vazby a mapování.
	- f. Klepněte na **Next**.
	- g. Dodejte další volby, abyste mohli provést potřebnou instalaci. Další informace uvádí kapitola [Install](http://publib.boulder.ibm.com/was400/51/english/info/rzaiz/51/admin/acainst.htm) and uninstall [applications](http://publib.boulder.ibm.com/was400/51/english/info/rzaiz/51/admin/acainst.htm) v rámci tématu WebSphere Application Server V5.1 Administration.
	- h. Na panelu **Summary** si ověřte, že jsou nastavení pro instalaci správná. U položky Cell/Node/Server klepněte na **Click here** a nastavení si ověřte.
	- i. Klepněte na **Finish**.
	- j. Uložte konfiguraci. Aplikace se zaregistruje do administrativní konfigurace a aplikační soubory se zkopírují do cílového adresáře. Pro instanci WebSphere Application Server Network Deployment se aplikační soubory zkopírují do vzdálených uzlů, až budete synchronizovat změny konfigurace.
	- k. Spusťte aplikaci.
- 4. Regenerujte konfiguraci plug-in pro federovaný uzel.
	- a. Z příkazové řádky CL spusťte příkaz STRQSH (Start Qshell).
	- b. Příkazem cd se přepnete do adresáře bin pro produkt WebSphere Application Server:
		- cd /QIBM/ProdData/WebAS51/ND/bin
	- c. Z příkazového řádku Qshell spusťte skript GenPluginCfg. Chcete-li si prohlédnout uživatelské možnosti pro tento skript, spusťte příkaz:
		- GenPluginCfg -help
	- d. Soubor plug-in nazvaný plugin-cfg.xml se regeneruje v tomto umístění: /QIBM/UserData/WebAS51/ND/ *instance*/config/cells

kde *instance* je jméno instance vašeho aplikačního serveru.

- 5. Jestliže regenerujete soubor plugin-cfg.xml pro instanci Network Deployment a chcete synchronizovat aktualizovaný soubor ve všech uzlech vaší sítě, postupujte takto:
	- a. Uložte záložní kopii upraveného souboru plugin-cfg.xml pro každý federovaný uzel.
	- b. Vynuťte synchronizaci všech federovaných uzlů.
	- c. Na každém uzlu nahraďte nebo upravte aktualizovaný plugin-cfg.xml:
		- v Nahraďte aktualizovaný soubor záložní kopií souboru plugin-cfg.xml tohoto uzlu.
		- v Slučte přizpůsobené sekce ze záložní kopie do nového souboru plugin-cfg.xml.
- 6. Nastavte vlastnosti LDAP.
	- a. Chcete-li získat přístup ke stránkám administrátora aplikace IBM Welcome Page V1.1, zadejte v prostředí webového prohlížeče tuto adresu URL:

<span id="page-20-0"></span>http://*jméno.vašeho.serveru:port*/ibm-bizApps/welcome/admin.do

kde *jméno.vašeho.serveru* je jméno aplikačního serveru, na kterém je nainstalována aplikace IBM Welcome Page V1.1 a *port* je číslo portu zadané během instalace.

- b. Zadejte vaše DN (rozlišovací jméno) a heslo LDAP. Předvolené rozlišovací jméno administrátora je nastaveno na hodnotu cn=Administrator. Klepněte na **Login**.
- c. Zadejte níže uvedené vlastnosti serveru:
	- v **LDAP ports allowed:** Zvolte buď standardní port, nebo port SSL. Standardní port je standardní číslo portu užívané serverem LDAP. SSL port je číslo zabezpečeného portu užívaného serverem LDAP.
	- v **Authentication realm:** Zadejte jméno sféry použité ve výzvách k přihlášení za účelem informování uživatelů, jaké jméno a heslo mají zadat. Musí to být jiná hodnota, než jaká je zadána pro administrátora.
	- v **Authentication port:** Jako autentizační port zvolte buď standardní port, nebo port SSL.

Podrobné informace o administraci vlastností LDAP naleznete v tématu [Administrace](#page-22-0) produktu IBM Welcome Page [V1.1.](#page-22-0)

- d. Klepněte na **Save Changes**.
- 7. Vytvořte a nastavte IBM HTTP Server provozovaný na bázi Apache 2.2 a nakonfigurujte direktivy.
	- a. Otevřte webový prohlížeč a zadejte:

http://*jméno.vašeho.serveru*:2001,

kde *jméno.vašeho.serveru* je jméno produktu iSeries

**Poznámka:** Aby byla tato adresa URL správně zobrazena, musí být spuštěna administrativní instance HTTP serveru. Chcete-li provádět administraci HTTP serveru, zadejte na příkazový řádek CL tento příkaz:

STRTCPSVR SERVER(\*HTTP) HTTPSVR(\*ADMIN)

- b. Zadejte jméno uživatelského profilu a heslo (je-li to relevantní). Uživatelský profil musí mít zvláštní oprávnění \*ALLOBJ a \*IOSYSCFG.
- c. Klepněte na **IBM HTTP Server fori5/OS**.
- d. Klepněte na kartu **Manage**.
- e. Klepněte na kartu **HTTP Servers**.
- f. Vyberte HTTP server, který chcete použít.
- g. Pod **Server Properties** klepněte na **WebSphere Application Server**.
- h. Vyberte verzi serveru WebSphere Application Server, kterou chcete použít. Vyberte váš aplikační server z rozbalovacího seznamu, který se objeví. Klepněte na **OK**.
- i. Pod záhlavím **Server Properties** klepněte na **General Server Configuration**.
- j. Klepněte na kartu **Configuration Includes**. V tabulce **Include files** klepněte na **Add**.
- k. Zadejte umístění souboru apache20.inc. Například zadejte:

```
QIBM/UserData/
was_edition/Base/
instance/ibs/
instance/apache20.inc
```
kde *was\_edition* je vydání serveru WebSphere Application Server, který provozujete a *instance* je jméno instance vašeho serveru WebSphere Application Server.

- l. Klepněte na **OK**.
- 8. Spusťte aplikační server a HTTP server.

Adresa URL rozlišuje při přístupu k aplikacím IBM Telephone Directory V5.2 (a IBM Welcome Page V1.1) velká a malá písmena a má tvar *http://jméno.vašeho.serveru:port/ibm-bizApps*.

## **Ověření instalace a nastavení**

Toto téma popisuje, jak přistupovat k aplikacím IBM Welcome Page V1.1 a IBM Telephone Directory V5.2 a jak ověřit, zda byla instalace úspěšná.

Nyní můžete ověřit, zda byly aplikace IBM Welcome Page V1.1 a IBM Telephone Directory V5.2 úspěšně nainstalovány a rozmístěny.

### **Administrativní rozhraní**

Ve webovém prohlížeči zadejte níže uvedenou adresu URL: http://*jméno.vašeho.serveru:port*/ibm-bizApps/welcome/admin.do

kde *jméno.vašeho.serveru* je jméno serveru iSeries a *port* je číslo externího HTTP portu.Adresa URL rozlišuje malá a velká písmena. Stránky pro administrátory aplikace IBM Welcome Page jsou vstupním bodem pro administraci komerčních aplikací dodaných IBM pro server WebSphere Application Server for iSeries a WebSphere Application Server - Express for iSeries. Postupně se zde budou objevovat další aplikace, které se stanou dostupnými.

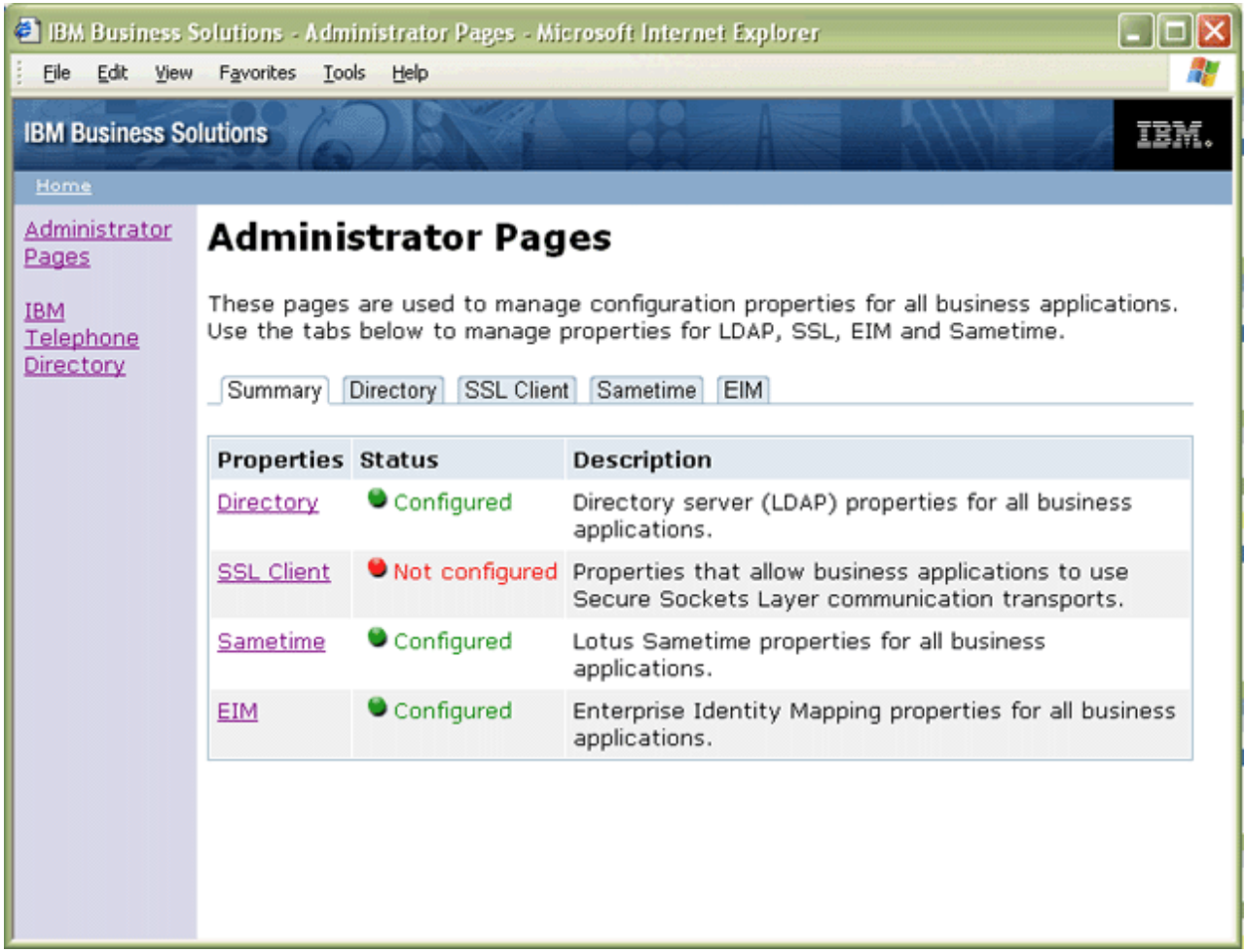

Pokud nejste schopni prohlížet stránky administrátora aplikace IBM Welcome Page V1.1, prostudujte si téma [Odstraňování](#page-34-0) problémů s aplikací IBM Welcome Page V1.1.

### **Neadministrativní rozhraní**

Ve webovém prohlížeči zadejte níže uvedenou adresu URL: http://*jméno.vašeho.serveru:port*/ibm-bizApps/welcome/home.do

kde *jméno.vašeho.serveru* je jméno serveru iSeries a *port* je číslo externího HTTP portu.Adresa URL rozlišuje malá a velká písmena. Aplikace IBM Welcome Page je vstupním bodem pro aplikace dodané od IBM a webové aplikace pro

<span id="page-22-0"></span>e-business určené pro server WebSphere Application Server for i5/OS a WebSphere Application Server - Express for i5/OS. Postupně se zde budou objevovat další aplikace, které se stanou dostupnými.

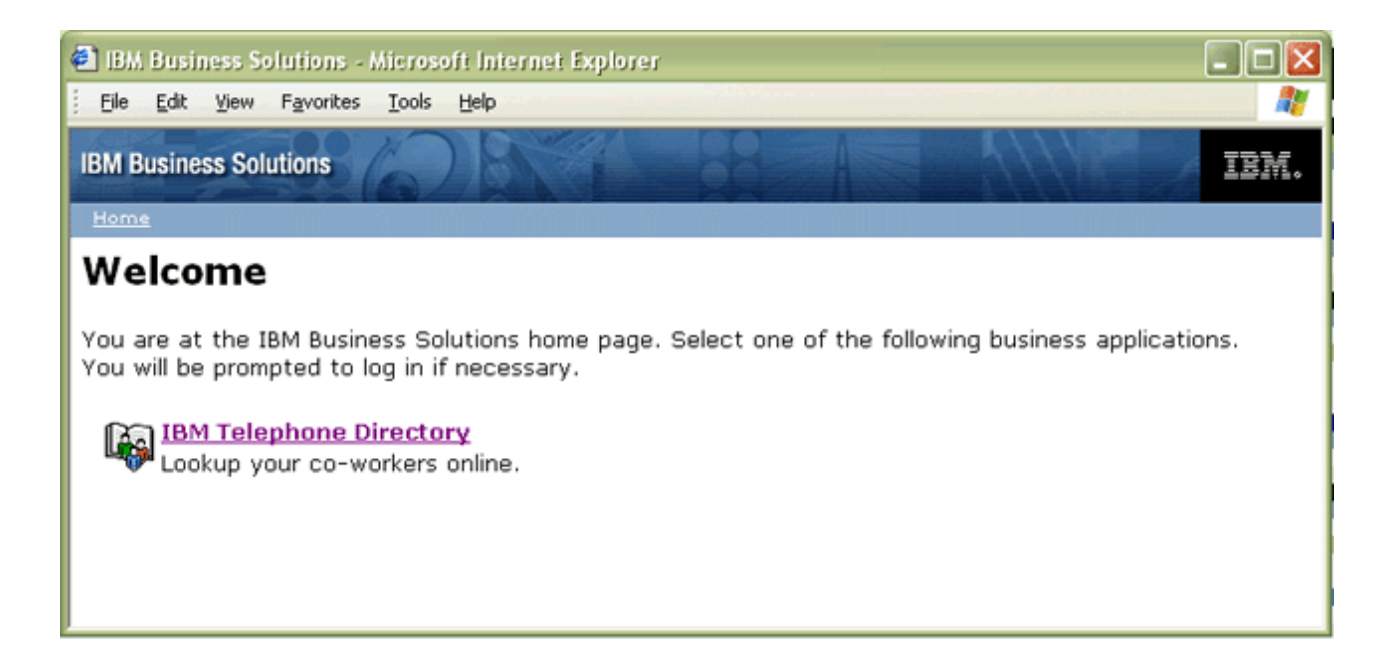

Pokud nejste schopni prohlížet neadministrativní stránky aplikace IBM Welcome Page V1.1, prostudujte si téma [Odstraňování](#page-34-0) problémů s aplikací IBM Welcome Page V1.1.

Pokud nevidíte odkaz na aplikaci IBM Telephone Directory V5.2, prostudujte si kapitolu see Troubleshoot IBM Telephone Directory V5.2 v tématu IBM Telephone Directory V5.2, kde najdete další informace.

## **Administrace aplikace IBM Welcome Page V1.1**

Toto téma poskytuje administrativní informace pro administrátory aplikace IBM Welcome Page V1.1. Dozvíte se, jak spravovat položky aplikací a vlastnosti aplikací.

Chcete-li získat přístup k aplikaci IBM Welcome Page V1.1, zadejte v prostředí webového prohlížeče tuto adresu URL: http://*jméno.vašeho.serveru:port*/ibm-bizApps/welcome/admin.do

kde *jméno.vašeho.serveru* je jméno aplikačního serveru, na kterém je nainstalována aplikace IBM Welcome Page V1.1 a *port* je číslo portu zadané během instalace.

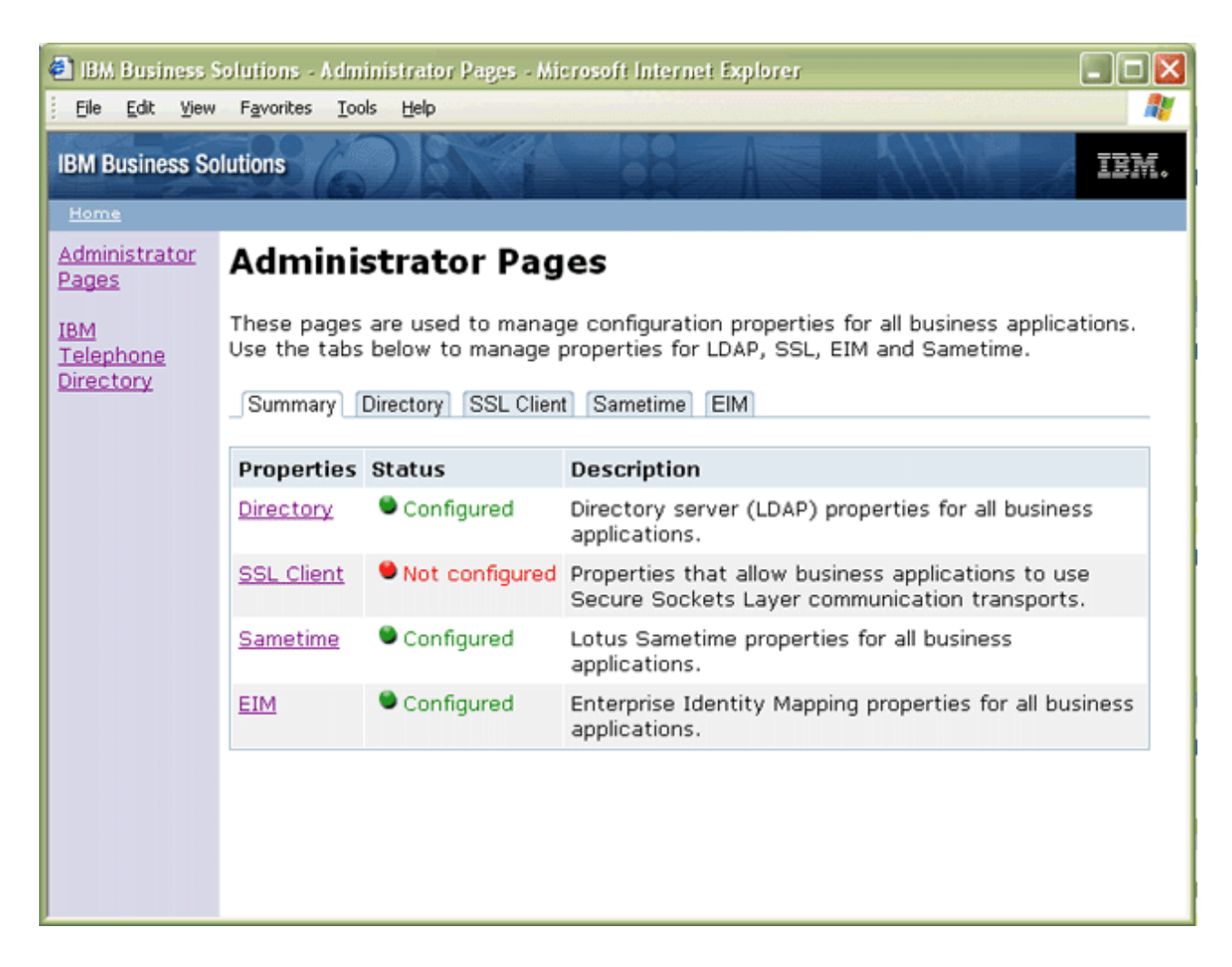

Aplikaci IBM Welcome Page V1.1 můžete použít ke správě níže uvedených vlastností, jež jsou používány ostatními aplikacemi z řady IBM Business Solutions:

### **Správa vlastností serveru LDAP**

Níže uvedené úlohy použijte k nastavení a správě vlastností serveru LDAP.

- v Správa [vlastností](#page-24-0) serveru.
- Správa vlastností [uživatelských](#page-24-0) položek.
- v Správa vlastností [skupinových](#page-25-0) položek.
- v Správa vlastností [administrátora.](#page-25-0)

### **Správa vlastností klienta SSL**

Chcete-li provádět správu vlastností klienta SSL, postupujte v souladu s níže uvedenými úlohami:

- Správa [klientských](#page-26-0) certifikátů.
- v Správa certifikátů [vydavatele](#page-26-0) certifikátů (CA).

### **Správa vlastností produktu EIM (Enterprise Identity Mapping)**

Při správě vlastností domény a serveru EIM postupujte v souladu s níže uvedenými úlohami:

v Správa [vlastností](#page-27-0) serveru EIM.

- <span id="page-24-0"></span>v Správa [vlastností](#page-30-0) domény EIM
- **Poznámka:** EIM není k dispozici na serverech iSeries, které provozují systém OS/400 V5R1. Jestliže není EIM ve vašem produktu iSeries k dispozici, neobjeví se v aplikaci IBM Welcome Page V1.1 karta pro administraci.

### **Správa vlastností serveru Lotus Sametime**

Při správě vlastností serveru Lotus Sametime a STLinks postupujte v souladu s níže uvedenými úlohami:

- Správa vlastností serveru [Sametime](#page-33-0)
- Správa [vlastností](#page-33-0) STLinks.

Další informace o tom, jak používat běžné uživatelské úlohy, najdete v tématu [Používání](#page-34-0) aplikace IBM Welcome Page [V1.1.](#page-34-0)

### **Správa vlastností serveru**

Ke správě vlastností serveru adresářů použijte stránky administrátora aplikace IBM Welcome Page V1.1.

Postupujte přitom takto:

1. Chcete-li získat přístup ke stránkám administrátora aplikace IBM Welcome Page V1.1, zadejte v prostředí webového prohlížeče tuto adresu URL:

http://*jméno.vašeho.serveru:port*/ibm-bizApps/welcome/admin.do

kde *jméno.vašeho.serveru* je jméno aplikačního serveru, na kterém je nainstalována aplikace IBM Welcome Page V1.1 a *port* je číslo portu zadané během instalace.

- 2. Klepněte na kartu **Directory**.
- 3. Chcete-li nastavit nebo změnit vlastnosti adresáře, musíte se přihlásit jako administrátor serveru LDAP. Klepněte na volbu **Set up and change directory properties**.
- 4. Zadejte vaše DN (rozlišovací jméno) a heslo LDAP. Předvolené rozlišovací jméno administrátora je nastaveno na hodnotu cn=Administrator. Klepněte na **Login**.
- 5. Můžete měnit níže uvedené vlastnosti serveru EIM:
	- v **LDAP ports allowed:** Zvolte buď standardní port, nebo port SSL.Standardní port je standardní číslo portu užívané serverem LDAP. SSL port je číslo zabezpečeného portu užívaného serverem LDAP.
	- v **Authentication realm:** Zadejte jméno sféry použité ve výzvách k přihlášení za účelem informování uživatelů, jaké jméno a heslo mají zadat. Musí to být jiná hodnota, než jaká je zadána pro administrátora.
	- v **Authentication port:** Jako autentizační port zvolte buď standardní port, nebo port SSL.
- 6. Klepněte na **Save Changes**.

## **Správa vlastností uživatelských položek**

Ke správě vlastností uživatelských záznamů serveru adresářů použijte stránky administrátora aplikace IBM Welcome Page V1.1.

Postupujte přitom takto:

1. Chcete-li získat přístup ke stránkám administrátora aplikace IBM Welcome Page V1.1, zadejte v prostředí webového prohlížeče tuto adresu URL:

http://*jméno.vašeho.serveru:port*/ibm-bizApps/welcome/admin.do

kde *jméno.vašeho.serveru* je jméno aplikačního serveru, na kterém je nainstalována aplikace IBM Welcome Page V1.1 a *port* je číslo portu zadané během instalace.

- 2. Klepněte na kartu **Directory**.
- 3. Chcete-li nastavit nebo změnit vlastnosti adresáře, musíte se přihlásit jako administrátor serveru LDAP. Klepněte na volbu **Set up and change directory properties**.
- <span id="page-25-0"></span>4. Zadejte vaše DN (rozlišovací jméno) a heslo LDAP. Předvolené rozlišovací jméno administrátora je nastaveno na hodnotu cn=Administrator. Klepněte na **Login**.
- 5. Zde můžete měnit níže uvedené vlastnosti uživatelských položek:
	- v **Parent DN:** Zadejte rozlišovací jméno (DN) nadřazeného adresáře pro skupinové položky.
	- v **Naming attribute:** Vyberte atribut pojmenování používaného na serveru LDAP. Hodnoty zahrnují cn, mail, serial number nebo uid.
	- v **Object class:** Zadejte jméno třídy objektu používané k identifikaci uživatelských položek v adresáři.
- 6. Klepněte na **Save Changes**.

## **Správa vlastností skupinových položek**

Ke správě vlastností záznamů skupin na serveru adresářů použijte stránky administrátora v aplikaci IBM Welcome Page V1.1.

Postupujte přitom takto:

1. Chcete-li získat přístup ke stránkám administrátora aplikace IBM Welcome Page V1.1, zadejte v prostředí webového prohlížeče tuto adresu URL:

http://*jméno.vašeho.serveru:port*/ibm-bizApps/welcome/admin.do

kde *jméno.vašeho.serveru* je jméno aplikačního serveru, na kterém je nainstalována aplikace IBM Welcome Page V1.1 a *port* je číslo portu zadané během instalace.

- 2. Klepněte na kartu **Directory**.
- 3. Chcete-li nastavit nebo změnit vlastnosti adresáře, musíte se přihlásit jako administrátor serveru LDAP. Klepněte na volbu **Set up and change directory properties**.
- 4. Zadejte vaše DN (rozlišovací jméno) a heslo LDAP. Předvolené rozlišovací jméno administrátora je nastaveno na hodnotu cn=Administrator. Klepněte na **Login**.
- 5. Zde můžete měnit níže uvedené vlastnosti skupinových položek:
	- v **Parent DN:** Zadejte rozlišovací jméno (DN) nadřazeného adresáře pro skupinové položky.
	- v **Naming attribute:** Vyberte atribut pojmenování používaného na serveru LDAP.
	- v **Object class:** Zadejte jméno třídy objektu používané k identifikaci skupinových položek v adresáři.
	- v **Member attribute:** Zvolte atribut člena používaného pro skupinové položky. Hodnoty zahrnují unique member a member.
- 6. Klepněte na **Save Changes**.

## **Správa vlastností administrátora**

Ke správě vlastností administrátora serveru adresářů použijte stránky administrátora v aplikaci IBM Welcome Page V1.1

Postupujte přitom takto:

1. Chcete-li získat přístup ke stránkám administrátora aplikace IBM Welcome Page V1.1, zadejte v prostředí webového prohlížeče tuto adresu URL:

http://*jméno.vašeho.serveru:port*/ibm-bizApps/welcome/admin.do

kde *jméno.vašeho.serveru* je jméno aplikačního serveru, na kterém je nainstalována aplikace IBM Welcome Page V1.1 a *port* je číslo portu zadané během instalace.

- 2. Klepněte na kartu **Directory**.
- 3. Chcete-li nastavit nebo změnit vlastnosti adresáře, musíte se přihlásit jako administrátor serveru LDAP. Klepněte na volbu **Set up and change directory properties**.
- 4. Zadejte vaše DN (rozlišovací jméno) a heslo LDAP. Předvolené rozlišovací jméno administrátora je nastaveno na hodnotu cn=Administrator. Klepněte na **Login**.
- 5. Zde můžete měnit níže uvedené vlastnosti:
- <span id="page-26-0"></span>v **Name:** Zadejte jméno administrátora pro obchodní aplikace. Jestliže tato položka v adresáři pro specifikovaného uživatele ještě neexistuje, bude vytvořena.
- v **Password:** Zadejte heslo pro administrátora. Tato hodnota se používá pouze tehdy, pokud položka administrátora neexistuje a musí být vytvořena.
- v **Confirm Password:** Zde znovu zadejte **heslo** pro jeho potvrzení.
- v **Group:** Zadejte jméno skupiny, která identifikuje administrátory obchodních aplikací. Jestliže tato položka neexistuje, bude vytvořena.
- v **Authentication realm:** Zadejte jméno sféry použité ve výzvě k přihlášení pro administrátory. Musí to být jiná hodnota, než která byla zadána pro obecné uživatele.
- v **Contact information:** Zadejte zprávu, která se ukáže uživateli v případě, že se vyskytne problém. Zpráva může například obsahovat jméno administrátora, telefonní číslo nebo e-mailovou adresu.
- 6. Klepněte na **Save Changes**.

## **Správa klientských certifikátů**

Ke správě klientských certifikátů použijte stránky administrátora aplikace IBM Welcome Page V1.1 .

Postupujte přitom takto:

1. Chcete-li získat přístup ke stránkám administrátora aplikace IBM Welcome Page V1.1, zadejte v prostředí webového prohlížeče tuto adresu URL:

http://*jméno.vašeho.serveru:port*/ibm-bizApps/welcome/admin.do

kde *jméno.vašeho.serveru* je jméno aplikačního serveru, na kterém je nainstalována aplikace IBM Welcome Page V1.1 a *port* je číslo portu zadané během instalace.

- 2. Klepněte na kartu **SSL Client**.
- 3. Zde můžete měnit níže uvedené vlastnosti klientského certifikátu:
	- v **Keyring file:** Zadejte jméno cesty souboru klíčového řetězce obsahující klientské certifikáty pro komunikaci SSL.
	- v **Keyring file password:** Zadejte heslo pro soubor klíčového řetězce. Po zadání hesla se zadaná hodnota uloží a vymaže předchozí uložené heslo pro soubor klíčového řetězce.
- 4. Klepněte na **Save Properties**.

Na této stránce můžete rovněž vymazat vlastnosti klienta SSL.

Další informace o SSL najdete pod heslem Secure Sockets Layer (SSL).

## **Správa certifikátů CA**

Ke správě vlastností certifikátu CA (Certificate Authority) použijte stránky administrátora aplikace IBM Welcome Page V1.1.

Postupujte přitom takto:

1. Chcete-li získat přístup ke stránkám administrátora aplikace IBM Welcome Page V1.1, zadejte v prostředí webového prohlížeče tuto adresu URL:

http://*jméno.vašeho.serveru:port*/ibm-bizApps/welcome/admin.do

kde *jméno.vašeho.serveru* je jméno aplikačního serveru, na kterém je nainstalována aplikace IBM Welcome Page V1.1 a *port* je číslo portu zadané během instalace.

- 2. Klepněte na kartu **SSL Client**.
- 3. Zde můžete změnit níže uvedené vlastnosti certifikátu CA:
	- v **Keyring file:** Zadejte jméno cesty souboru klíčového řetězce obsahující certifikáty CA pro komunikaci SSL.
	- v **Keyring file password:** Zadejte heslo pro soubor klíčového řetězce. Po zadání hesla se zadaná hodnota uloží a vymaže předchozí uložené heslo pro soubor klíčového řetězce.
- 4. Klepněte na **Save Properties**.

<span id="page-27-0"></span>Na této stránce můžete rovněž vymazat vlastnosti klienta SSL.

Další informace o SSL najdete pod heslem Secure Sockets Layer (SSL).

## **Správa vlastností serveru EIM**

Funkce pro registraci a mapování totožnosti, které jsou součástí produktu EIM (Enterprise Identity Mapping), umožňují uživatelům zaregistrovat se na serveru domén EIM a spravovat online jejich mapování totožnosti.

Aplikace mohou použít vlastností konfigurace pro komunikaci se serverem domény EIM. Jakmile navážou spojení, mohou v doméně vyhledávat požadovaná jména alias dodaná správcem EIM, která jsou prostředkem pro mapování uživatelských registrů na fyzický systém.

**Poznámka:** Dříve než budete aktivovat registraci a mapování totožnosti EIM, prostudujte si téma [Interakce](#page-11-0) se serverem EIM [\(Enterprise](#page-11-0) Identity Mapping), kde najdete informace o tom, jak aplikace IBM Welcome Page V1.1 používá EIM a jaká jsou případná omezení spojená s integrací EIM do aplikace. EIM není k dispozici na serverech iSeries, které provozují systém OS/400 V5R1. Jestliže není EIM ve vašem produktu iSeries k dispozici, neobjeví se v aplikaci IBM Welcome Page V1.1 karta pro administraci. Dále si ověřte, že na vašem serveru byla aplikována všechna PTF potřebná k tomu, abyste mohli EIM ve verzi V5R2 používat. Další informace najdete v tématu Ověření nezbytných [předpokladů.](#page-12-0)

Další informace o vlastnostech EIM a přidání alias najdete v těchto tématech:

- v "Správa vlastností EIM"
- v "Přidejte k uživatelským registrům jména alias"
- v "Přidání jmen typu alias k jiným systémovým registrům nebo aplikačním [uživatelským](#page-28-0) registrům" na stránce 23

#### **Správa vlastností EIM**

Ke správě vlastností EIM všech obchodních aplikací použijte stránky administrátora aplikace IBM Welcome Page V1.1. Postupujte přitom takto:

- 1. Ujistěte se, že je aplikace EIM ve vašem produktu iSeries nastavená a spuštěná.
- 2. Chcete-li získat přístup k aplikaci IBM Survey Creator, zadejte ve svém webovém prohlížeči tuto adresu URL: http://*jméno.vašeho.serveru:port*/ibm-bizApps/welcome/admin.do

kde *jméno.vašeho.serveru* je jméno serveru, na kterém je nainstalována aplikace IBM Welcome Page a *port* je číslo portu zadané během instalace.

- 3. Klepněte na kartu **EIM**. Pokud není na vašem produktu iSeries aplikace EIM dostupná, neobjeví se v aplikaci IBM Welcome Page V1.1 tato karta.
- 4. Chcete-li změnit vlastnosti serveru EIM, musíte se přihlásit s profilem administrátora aplikace.
- 5. Můžete měnit níže uvedené vlastnosti serveru EIM:
	- v **Host name:** Zadejte hostitelské jméno IP nebo adresu schránky úložiště EIM, kterou má obchodní aplikace používat.
	- v **LDAP ports allowed:** Zvolte buď standardní port, nebo port SSL. Standardní port je standardní číslo portu TCP/IP užívané serverem EIM. SSL port je číslo zabezpečeného portu užívaného serverem EIM.
- 6. Klepněte na **Save Properties** nebo **Delete Properties** podle toho, co chcete změnit.

### **Přidejte k uživatelským registrům jména alias**

Poté, co jste modifikovali vlastnosti EIM, musíte pomocí produktu System i Navigator nastavit a administrovat servery domény EIM. Musíte uživatelským registrům dodat jména alias, která jste definovali pro doménu EIM. Jména alias poskytují informace, které aplikace potřebují, aby mohly mapovat abstraktní uživatelský registr na jméno hostitelského systému, port a metodu autentizace.

Pomocí těchto kroků přidáte alias a vytvoříte systémový uživatelský registr pro uživatele komerčních aplikací:

1. Z prostředí produktu System i Navigator rozbalte **Správa domény**.

- <span id="page-28-0"></span>2. Rozbalte jméno domény EIM, kterou chcete spravovat.
- 3. Je-li to nutné, zadejte DN a heslo administrátora domény a klepněte na **OK**.
- 4. Klepněte na **Uživatelské registry**. Na pravém panelu se objeví seznam registrů.
- 5. Na panelu **Úlohy EIM** klepněte na **Přidat nový systémový registr**.

**Poznámka:** Není-li panel úloh viditelný, jděte na horní nabídku **Zobrazit** a vyberte **Blok úloh**. Blok úloh by měl být nyní zaškrtnut a oblast úloh by měla být viditelná.

- 6. V okně **Přidat systémový registr** proveďte následující kroky:
	- a. Do pole **Registr** zadejte jméno nového registru.
	- b. V poli **Typ** vyberte **LDAP**.
	- c. Do pole **Alias** zadejte jméno hostitele a číslo portu TCP/IP, který používá server adresářů a který mají v důsledku konfigurace používat aplikace. Například jsou-li konfigurovány tak, aby používaly server adresářů na adrese server.rchland.ibm.com port 388, zadejte jako alias host=server.rchland.ibm.com, port=388.

Je několik vlastností, které komerční aplikace ve jméně alias uživatelského registru zachovávají:

- v **host** Je to jméno hostitele TCP/IP nebo IP adresa tohoto uživatelského registru. Obchodní aplikace mohou tuto hodnotu použít, když potřebují komunikovat se systémem. Například IBM Telephone Directory tuto hodnotu používá k potvrzení požadavků uživatele na přidání mapování totožnosti (nebo sdružování) k jejich identifikátoru EIM. Toto nastavení nemá žádnou předvolenou hodnotu. Například host=server.rchland.ibm.com.
- v **protocol** Tento protokol se používá ke komunikaci se systémem. Platné hodnoty jsou ldap a ftp, přičemž předvolená hodnota je ldap. Podrobnosti viz heslo **host**. Například protocol=ftp.
- v **port** Číslo portu TCP/IP použitého pro komunikaci se systémem. Platné hodnoty jsou mezi 1 a 65535. Předvolená hodnota je 389, je-li použit protokol ldap, nebo 20, je-li použit protokol ftp. Podrobnosti viz heslo **host**. Například port=388
- v **os400-sys** Hodnota atributu os400-sys používaná pro přístup k objektům OS/400 jako záznamům v adresářovém stromu přístupném pro LDAP. Obchodní aplikace mohou tuto hodnotu použít pro přístup k uživatelským profilům OS/400, které se promítají jako záznamy v adresářovém stromu. Hodnota se používá jen tehdy, používá-li se pro komunikaci se systémem OS/400 protokol LDAP. Předvolená hodnota je stejná jako hodnota uvedená u hostitele (povinná). Například os400-sys=system-A.rchland.ibm.com
- v **readonly** Znamená, že uživatelský registr se bude používat výhradně ke čtení nebo získání informací. Je-li uveden, mohou komerční aplikace použít nebo zobrazit mapování totožnosti (nebo sdružování) mapované na tento uživatelský registr, ale nesmějí přidat nová mapování totožnosti nebo odstranit/změnit existující mapování totožnosti. Toto nastavení je v předvolbě zablokováno. Například readonly
- v **Poznámky:**
	- Jména vlastností a hodnoty nejsou citlivé na velikost písmen.
	- Je-li uvedeno několik vlastností, musí být odděleny čárkou (',').
	- Vlastnosti mohou být u každého alias uvedeny pouze jednou. (Žádné duplicity.)
	- U jednoho uživatelského registru je povolen pouze jeden typ alias IBS.
	- Obchodní aplikace hledají specificky uživatelské registry s alias typu IBS. Registry bez jména alias typu IBS se ignorují.
	- Typy alias jsou citlivé na velikost písmen. IBS musí být zadán pouze samými velkými písmeny.
- d. Pod záhlavím **Address aliases** v poli **Type** zadejte **IBS** (a přepište vše, co je případně zobrazeno nebo vybráno).
- e. Klepněte na **Add**.
- f. Klepněte na **OK**.

### **Přidání jmen typu alias k jiným systémovým registrům nebo aplikačním uživatelským registrům**

Pomocí těchto kroků přidáte alias a vytvoříte systémový uživatelský registr pro uživatele komerčních aplikací:

1. Z prostředí produktu System i Navigator rozbalte **Správa domény**.

- 2. Rozbalte jméno domény EIM, kterou chcete spravovat.
- 3. Je-li to nutné, zadejte DN a heslo administrátora domény a klepněte na **OK**.
- 4. Klepněte na **Uživatelské registry**. Na pravém panelu se objeví seznam registrů.
- 5. Na panelu **Úlohy EIM** klepněte na volbu **Přidat nový systémový registr**, pomocí níž můžete přidat nový systémový uživatelský registr. Nebo vyberte volbu **Přidat nový aplikační uživatelský registr**, čímž přidáte nový aplikační uživatelský registr.

**Poznámka:** Není-li panel úloh viditelný, jděte na horní nabídku, klepněte na Zobrazit a vyberte blok úloh. Blok úloh by měl být nyní zaškrtnut a oblast úloh by měla být viditelná.

- 6. V okně **Přidat systémový registr** nebo **Přidat aplikační registr** proveďte následující kroky:
	- a. Do pole **Registr** zadejte jméno nového registru.
	- b. Pokud používáte **Průvodce přidáním systémového registru**, přejděte na krok 6c. Pokud používáte **Průvodce přidáním aplikačního registru**, zadejte do pole **Nadřazený registr** jméno systémového uživatelského registru, jehož podmnožinou je tento aplikační uživatelský registr.
	- c. V poli **Typ** vyberte typ definice uživatelského registru, který chcete přidat. Vybrat můžete předdefinovaný typ nebo zadejte hodnotu, která odpovídá vašim potřebám.
	- d. V poli **Alias** zadejte vlastnosti, které komerční aplikace musí použít, když potřebují komunikovat se systémem. Podrobnosti najdete ve vysvětlení vlastností alias.

Je několik vlastností, které aplikace ve jméně alias uživatelského registru zachovávají:

- v **host** Je to jméno hostitele TCP/IP nebo IP adresa tohoto uživatelského registru. Obchodní aplikace mohou tuto hodnotu použít, když potřebují komunikovat se systémem. Například IBM Telephone Directory tuto hodnotu používá k potvrzení požadavků uživatele na přidání mapování totožnosti (nebo sdružování) k jejich identifikátoru EIM. Toto nastavení nemá žádnou předvolenou hodnotu. Například host=server.rchland.ibm.com.
- v **protocol** Tento protokol se používá ke komunikaci se systémem. Platné hodnoty jsou ldap a ftp, přičemž předvolená hodnota je ldap. Podrobnosti viz heslo **host**. Například protocol=ftp
- v **port** Číslo portu TCP/IP použitého pro komunikaci se systémem. Platné hodnoty jsou mezi 1 a 65535. Předvolená hodnota je 389, je-li použit protokol ldap, nebo 20, je-li použit protokol ftp. Podrobnosti viz heslo **host**. Například port=388
- v **os400-sys** Hodnota atributu os400-sys používaná pro přístup k objektům OS/400 jako záznamům v adresářovém stromu přístupném pro LDAP. Obchodní aplikace mohou tuto hodnotu použít pro přístup k uživatelským profilům OS/400, které se promítají jako záznamy v adresářovém stromu. Hodnota se používá jen tehdy, používá-li se pro komunikaci se systémem OS/400 protokol LDAP. Předvolená hodnota je stejná jako hodnota uvedená u hostitele (povinná). Například os400-sys=system-A.rchland.ibm.com
- v **readonly** Znamená, že uživatelský registr se bude používat výhradně ke čtení nebo získání informací. Je-li uveden, mohou komerční aplikace použít nebo zobrazit mapování totožnosti (nebo sdružování) mapované na tento uživatelský registr, ale nesmějí přidat nová mapování totožnosti nebo odstranit/změnit existující mapování totožnosti. Toto nastavení je v předvolbě zablokováno. Například readonly.
- Poznámky:
	- Jména vlastností a hodnoty nejsou citlivé na velikost písmen.
	- Je-li uvedeno několik vlastností, musí být odděleny čárkou (',').
	- Vlastnosti mohou být u každého alias uvedeny pouze jednou. (Žádné duplicity.)
	- U jednoho uživatelského registru je povolen pouze jeden typ alias IBS.
	- Obchodní aplikace hledají specificky uživatelské registry s alias typu IBS. Registry bez jména alias typu IBS se ignorují.
	- Typy alias jsou citlivé na velikost písmen. IBS musí být zadán pouze samými velkými písmeny.
- e. Pod záhlavím **Address aliases** v poli **Type** zadejte **IBS** (a přepište vše, co je případně zobrazeno nebo vybráno).
- f. Klepněte na **Add**.
- g. Klepněte na **OK**.

<span id="page-30-0"></span>Nyní byste měli nový registr vidět v seznamu systémových registrů. Tento registr představuje server adresářů, který aplikace užívají. Alias, který jste k němu přidali, umožňuje webovým aplikacím, aby jej identifikovaly.

Nyní můžete přidat další registry, které představují další servery. Jestliže přidáte podobný alias, aplikace IBM Telephone Directory V5.2 jej rozezná a dovolí uživatelům, aby sami zaregistrovali své osobní totožnosti pro tyto servery.

V současnosti je aplikace IBM Telephone Directory V5.2 jedinou komerční aplikací, která používá vlastnosti EIM. Používá je proto, aby zajistila automatickou registraci EIM a samosprávu totožností uživatelů. Další informace najdete pod záhlavím Set up EIM registration and identity mapping v tématu IBM Telephone Directory V5.2.

## **Správa vlastností domény EIM**

Funkce pro registraci a mapování totožnosti, které jsou součástí produktu EIM (Enterprise Identity Mapping), umožňují uživatelům zaregistrovat se na serveru domén EIM a spravovat online jejich mapování totožnosti.

**Poznámka:** Dříve než budete aktivovat registraci a mapování totožnosti EIM, prostudujte si téma [Interakce](#page-11-0) se serverem EIM [\(Enterprise](#page-11-0) Identity Mapping), kde najdete informace o tom, jak aplikace IBM Welcome Page V1.1 používá EIM a jaká jsou případná omezení spojená s integrací EIM do aplikace. EIM není k dispozici na serverech iSeries, které provozují systém OS/400 V5R1. Jestliže není EIM ve vašem produktu iSeries k dispozici, neobjeví se v aplikaci IBM Welcome Page V1.1 karta pro administraci. Dále si ověřte, že na vašem serveru byla aplikována všechna PTF potřebná k tomu, abyste mohli EIM ve verzi V5R2 používat. Další informace najdete v tématu Ověření nezbytných [předpokladů.](#page-12-0)

Další informace o vlastnostech EIM a přidání jmen alias najdete v tématech:

- v "Změna vlastností domény EIM"
- v "Přidejte k uživatelským registrům jména alias"
- v "Přidání jmen typu alias k jiným systémovým registrům nebo aplikačním [uživatelským](#page-32-0) registrům" na stránce 27

### **Změna vlastností domény EIM**

Ke změně vlastností domény EIM použijte stránky administrátory aplikace IBM Welcome Page V1.1. Postupujte přitom takto:

- 1. Ujistěte se, že je aplikace EIM ve vašem produktu iSeries nastavená a spuštěná.
- 2. Chcete-li získat přístup k aplikaci IBM Survey Creator, zadejte ve svém webovém prohlížeči tuto adresu URL: http://*jméno.vašeho.serveru:port*/ibm-bizApps/welcome/admin.do kde *jméno.vašeho.serveru* je jméno serveru, na kterém je nainstalována aplikace IBM Welcome Page a *port* je číslo portu zadané během instalace.
- 3. Chcete-li změnit vlastnosti domény EIM, musíte se přihlásit s profilem administrátora aplikace.
- 4. Můžete měnit níže uvedené vlastnosti domény EIM:
	- v **Name**
	- v **Parent DN**
	- v **Administrator DN:** Zadejte rozlišovací jméno (DN) administrátora k úložišti EIM.
	- v **Administrator password:** Zadejte heslo pro administrátora EIM.
- 5. Klepněte na **Save Properties** nebo **Delete Properties** podle toho, co chcete změnit.

### **Přidejte k uživatelským registrům jména alias**

Poté, co jste modifikovali vlastnosti EIM, musíte pomocí produktu System i Navigator nastavit a administrovat servery domény EIM. Musíte uživatelským registrům dodat jména alias, která jste definovali pro doménu EIM. Jména alias poskytují informace, které aplikace potřebují, aby mohly mapovat abstraktní uživatelský registr na jméno hostitelského systému, port a metodu autentizace.

Pomocí těchto kroků přidáte alias a vytvoříte systémový uživatelský registr pro uživatele komerčních aplikací:

- 1. Z prostředí produktu System i Navigator rozbalte **Správa domény**.
- 2. Rozbalte jméno domény EIM, kterou chcete spravovat.
- 3. Je-li to nutné, zadejte DN a heslo administrátora domény a klepněte na **OK**.
- 4. Klepněte na **Uživatelské registry**. Na pravém panelu se objeví seznam registrů.
- 5. Na panelu **Úlohy EIM** klepněte na **Přidat nový systémový registr**.

**Poznámka:** Není-li panel úloh viditelný, jděte na horní nabídku **Zobrazit** a vyberte **Blok úloh**. Blok úloh by měl být nyní zaškrtnut a oblast úloh by měla být viditelná.

- 6. V okně **Přidat systémový registr** proveďte následující kroky:
	- a. Do pole **Registr** zadejte jméno nového registru.
	- b. V poli **Typ** vyberte **LDAP**.
	- c. Do pole **Alias** zadejte jméno hostitele a číslo portu TCP/IP, který používá server adresářů a který mají v důsledku konfigurace používat aplikace. Například jsou-li konfigurovány tak, aby používaly server adresářů na adrese server.rchland.ibm.com port 388, zadejte jako alias host=server.rchland.ibm.com, port=388.

Je několik vlastností, které komerční aplikace ve jméně alias uživatelského registru zachovávají:

- v **host** Je to jméno hostitele TCP/IP nebo IP adresa tohoto uživatelského registru. Obchodní aplikace mohou tuto hodnotu použít, když potřebují komunikovat se systémem. Například IBM Telephone Directory tuto hodnotu používá k potvrzení požadavků uživatele na přidání mapování totožnosti (nebo sdružování) k jejich identifikátoru EIM. Toto nastavení nemá žádnou předvolenou hodnotu. Například host=server.rchland.ibm.com.
- v **protocol** Tento protokol se používá ke komunikaci se systémem. Platné hodnoty jsou ldap a ftp, přičemž předvolená hodnota je ldap. Podrobnosti viz heslo **host**. Například protocol=ftp.
- v **port** Číslo portu TCP/IP použitého pro komunikaci se systémem. Platné hodnoty jsou mezi 1 a 65535. Předvolená hodnota je 389, je-li použit protokol ldap, nebo 20, je-li použit protokol ftp. Podrobnosti viz heslo **host**. Například port=388
- v **os400-sys** Hodnota atributu os400-sys používaná pro přístup k objektům OS/400 jako záznamům v adresářovém stromu přístupném pro LDAP. Obchodní aplikace mohou tuto hodnotu použít pro přístup k uživatelským profilům OS/400, které se promítají jako záznamy v adresářovém stromu. Hodnota se používá jen tehdy, používá-li se pro komunikaci se systémem OS/400 protokol LDAP. Předvolená hodnota je stejná jako hodnota uvedená u hostitele (povinná). Například os400-sys=system-A.rchland.ibm.com
- v **readonly** Znamená, že uživatelský registr se bude používat výhradně ke čtení nebo získání informací. Je-li uveden, mohou komerční aplikace použít nebo zobrazit mapování totožnosti (nebo sdružování) mapované na tento uživatelský registr, ale nesmějí přidat nová mapování totožnosti nebo odstranit/změnit existující mapování totožnosti. Toto nastavení je v předvolbě zablokováno. Například readonly
- v **Poznámky:**
	- Jména vlastností a hodnoty nejsou citlivé na velikost písmen.
	- Je-li uvedeno několik vlastností, musí být odděleny čárkou (',').
	- Vlastnosti mohou být u každého alias uvedeny pouze jednou. (Žádné duplicity.)
	- U jednoho uživatelského registru je povolen pouze jeden typ alias IBS.
	- Obchodní aplikace hledají specificky uživatelské registry s alias typu IBS. Registry bez jména alias typu IBS se ignorují.
	- Typy alias jsou citlivé na velikost písmen. IBS musí být zadán pouze samými velkými písmeny.
- d. Pod záhlavím **Address aliases** v poli **Type** zadejte **IBS** (a přepište vše, co je případně zobrazeno nebo vybráno).
- e. Klepněte na **Add**.
- f. Klepněte na **OK**.

### <span id="page-32-0"></span>**Přidání jmen typu alias k jiným systémovým registrům nebo aplikačním uživatelským registrům**

Pomocí těchto kroků přidáte alias a vytvoříte systémový uživatelský registr pro uživatele komerčních aplikací:

- 1. Z prostředí produktu System i Navigator rozbalte **Správa domény**.
- 2. Rozbalte jméno domény EIM, kterou chcete spravovat.
- 3. Je-li to nutné, zadejte DN a heslo administrátora domény a klepněte na **OK**.
- 4. Klepněte na **Uživatelské registry**. Na pravém panelu se objeví seznam registrů.
- 5. Na panelu **Úlohy EIM** klepněte na volbu **Přidat nový systémový registr**, pomocí níž můžete přidat nový systémový uživatelský registr. Nebo vyberte volbu **Přidat nový aplikační uživatelský registr**, čímž přidáte nový aplikační uživatelský registr.

**Poznámka:** Není-li panel úloh viditelný, jděte na horní nabídku, klepněte na Zobrazit a vyberte blok úloh. Blok úloh by měl být nyní zaškrtnut a oblast úloh by měla být viditelná.

- 6. V okně **Přidat systémový registr** nebo **Přidat aplikační registr** proveďte následující kroky:
	- a. Do pole **Registr** zadejte jméno nového registru.
	- b. Pokud používáte **Průvodce přidáním systémového registru**, přejděte na krok 6c. Pokud používáte **Průvodce přidáním aplikačního registru**, zadejte do pole **Nadřazený registr** jméno systémového uživatelského registru, jehož podmnožinou je tento aplikační uživatelský registr.
	- c. V poli **Typ** vyberte typ definice uživatelského registru, který chcete přidat. Vybrat můžete předdefinovaný typ nebo zadejte hodnotu, která odpovídá vašim potřebám.
	- d. V poli **Alias** zadejte vlastnosti, které komerční aplikace musí použít, když potřebují komunikovat se systémem. Podrobnosti najdete ve vysvětlení vlastností alias.

Je několik vlastností, které aplikace ve jméně alias uživatelského registru zachovávají:

- v **host** Je to jméno hostitele TCP/IP nebo IP adresa tohoto uživatelského registru. Obchodní aplikace mohou tuto hodnotu použít, když potřebují komunikovat se systémem. Například IBM Telephone Directory tuto hodnotu používá k potvrzení požadavků uživatele na přidání mapování totožnosti (nebo sdružování) k jejich identifikátoru EIM. Toto nastavení nemá žádnou předvolenou hodnotu. Například host=server.rchland.ibm.com.
- v **protocol** Tento protokol se používá ke komunikaci se systémem. Platné hodnoty jsou ldap a ftp, přičemž předvolená hodnota je ldap. Podrobnosti viz heslo **host**. Například protocol=ftp
- v **port** Číslo portu TCP/IP použitého pro komunikaci se systémem. Platné hodnoty jsou mezi 1 a 65535. Předvolená hodnota je 389, je-li použit protokol ldap, nebo 20, je-li použit protokol ftp. Podrobnosti viz heslo **host**. Například port=388
- v **os400-sys** Hodnota atributu os400-sys používaná pro přístup k objektům OS/400 jako záznamům v adresářovém stromu přístupném pro LDAP. Obchodní aplikace mohou tuto hodnotu použít pro přístup k uživatelským profilům OS/400, které se promítají jako záznamy v adresářovém stromu. Hodnota se používá jen tehdy, používá-li se pro komunikaci se systémem OS/400 protokol LDAP. Předvolená hodnota je stejná jako hodnota uvedená u hostitele (povinná). Například os400-sys=system-A.rchland.ibm.com
- v **readonly** Znamená, že uživatelský registr se bude používat výhradně ke čtení nebo získání informací. Je-li uveden, mohou komerční aplikace použít nebo zobrazit mapování totožnosti (nebo sdružování) mapované na tento uživatelský registr, ale nesmějí přidat nová mapování totožnosti nebo odstranit/změnit existující mapování totožnosti. Toto nastavení je v předvolbě zablokováno. Například readonly.

#### v **Poznámky:**

- Jména vlastností a hodnoty nejsou citlivé na velikost písmen.
- Je-li uvedeno několik vlastností, musí být odděleny čárkou (',').
- Vlastnosti mohou být u každého alias uvedeny pouze jednou. (Žádné duplicity.)
- U jednoho uživatelského registru je povolen pouze jeden typ alias IBS.
- Obchodní aplikace hledají specificky uživatelské registry s alias typu IBS. Registry bez jména alias typu IBS se ignorují.
- Typy alias jsou citlivé na velikost písmen. IBS musí být zadán pouze samými velkými písmeny.
- <span id="page-33-0"></span>e. Pod záhlavím **Address aliases** v poli **Type** zadejte **IBS** (a přepište vše, co je případně zobrazeno nebo vybráno).
- f. Klepněte na **Add**.
- g. Klepněte na **OK**.

Nyní byste měli nový registr vidět v seznamu systémových registrů. Tento registr představuje server adresářů, který aplikace užívají. Alias, který jste k němu přidali, umožňuje webovým aplikacím, aby jej identifikovaly.

Nyní můžete přidat další registry, které představují další servery. Jestliže přidáte podobný alias, aplikace IBM Telephone Directory V5.2 jej rozezná a dovolí uživatelům, aby sami zaregistrovali své osobní totožnosti pro tyto servery.

V současnosti je aplikace IBM Telephone Directory V5.2 jedinou komerční aplikací, která používá vlastnosti EIM. Používá je proto, aby zajistila automatickou registraci EIM a samosprávu totožností uživatelů. Další informace najdete pod záhlavím Set up EIM registration and identity mapping v tématu IBM Telephone Directory V5.2.

## **Správa vlastností serveru Sametime**

Chcete-li změnit vlastnosti serveru Sametime, použijte stránky administrátora aplikace IBM Welcome Page V1.1.

Postupujte přitom takto:

1. Chcete-li získat přístup ke stránkám administrátora aplikace IBM Welcome Page V1.1, zadejte v prostředí webového prohlížeče tuto adresu URL:

http://*jméno.vašeho.serveru:port*/ibm-bizApps/welcome/admin.do

kde *jméno.vašeho.serveru* je jméno aplikačního serveru, na kterém je nainstalována aplikace IBM Welcome Page V1.1 a *port* je číslo portu zadané během instalace.

- 2. Klepněte na kartu **Sametime**.
- 3. Může měnit níže uvedené vlastnosti serveru Sametime:
	- v **Host name:** Zadejte hostitelské jméno nebo adresu serveru Sametime.
- 4. Klepněte na **Save Properties**.

Z této stránky administrátora můžete rovněž vymazat vlastnosti serveru Sametime.

## **Správa vlastností STLinks**

Chcete-li změnit vlastnosti odkazů produktu Sametime Links (STLinks), použijte k tomu stránky administrátora aplikace IBM Welcome Page V1.1.

Postupujte přitom takto:

1. Chcete-li získat přístup ke stránkám administrátora aplikace IBM Welcome Page V1.1, zadejte v prostředí webového prohlížeče tuto adresu URL:

http://*jméno.vašeho.serveru:port*/ibm-bizApps/welcome/admin.do

kde *jméno.vašeho.serveru* je jméno aplikačního serveru, na kterém je nainstalována aplikace IBM Welcome Page V1.1 a *port* je číslo portu zadané během instalace.

- 2. Klepněte na kartu **Sametime**.
- 3. Zde můžete měnit níže uvedené vlastnosti STLinks:
	- v **HTTP ports allowed:** Zvolte buď standardní port, nebo port SSL. Standardní port je standardní číslo portu TCP/IP používaného serverem Sametime. SSL port je číslo zabezpečeného portu TCP/IP používaného serverem Sametime.
	- v **Runtime package URL:** Na serveru Sametime zadejte adresu URL do runtime adresáře STLinks.
- 4. Klepněte na **Save Properties**.

Z této stránky administrátora můžete rovněž vymazat vlastnosti serveru Sametime.

## <span id="page-34-0"></span>**Použití aplikace IBM Welcome Page V1.1**

Zde naleznete informace týkající se použití aplikace IBM Welcome Page V1.1. Kromě jiného zde najdete popis, jak přistupovat k jiným přidruženým obchodním aplikacím (například k aplikaci IBM Telephone Directory V5.2).

Chcete-li získat přístup k aplikaci IBM Welcome Page V1.1, zadejte v prostředí webového prohlížeče tuto adresu URL: http://*jméno.vašeho.serveru:port*/ibm-bizApps/welcome/home.do

kde *jméno.vašeho.serveru* je jméno aplikačního serveru, na kterém je nainstalována aplikace IBM Welcome Page V1.1 a *port* je číslo portu zadané během instalace.

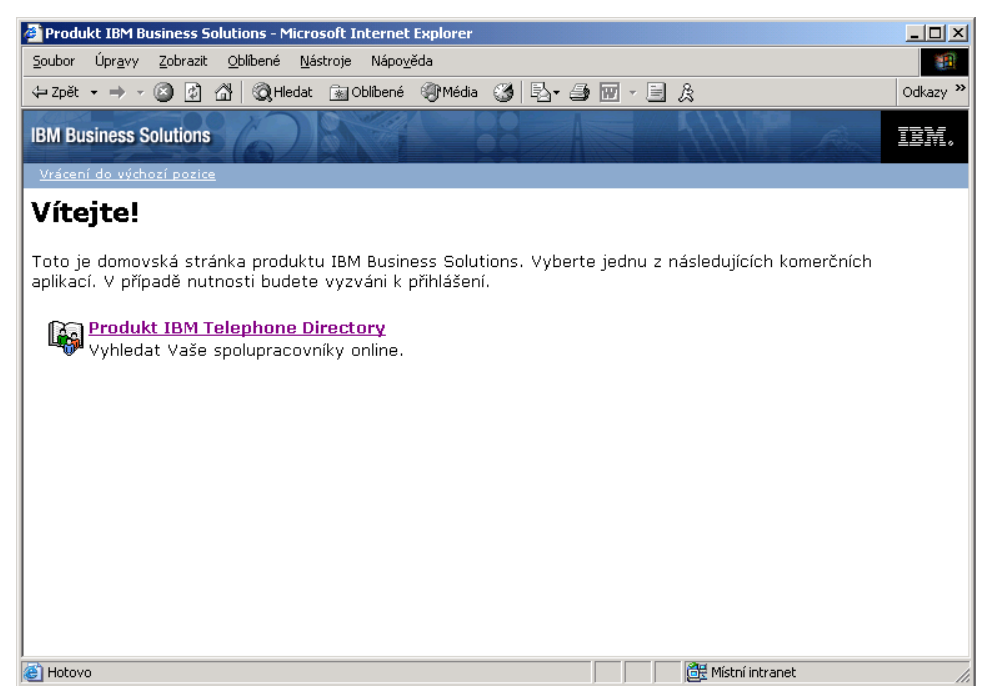

Klepněte na obchodní aplikace, které jsou konfigurovány pro použití s aplikací IBM Welcome Page V1.1.

Další informace o provádění běžných administrativních úloh najdete v tématu [Používání](#page-22-0) aplikace IBM Welcome Page [V1.1.](#page-22-0)

## **Odstraňování problémů s aplikací IBM Welcome Page V1.1**

Zde naleznete informace týkající se odstraňování problémů s aplikací IBM Welcome Page V1.1.

Dříve než začnete s odstraňováním problémů s aplikací IBM Welcome Page V1.1, zodpovězte níže uvedené otázky, které vám mohou pomoci vyřešit běžné problémy s užíváním této aplikace:

- v Jsou nainstalovány všechny nezbytné produkty? Další informace najdete v tématu Ověření nezbytných [předpokladů.](#page-12-0)
- Je spuštěn server LDAP?
- v Je spuštěna aplikace IBM Welcome Page?
- Je spuštěn aplikační server?
- Je spuštěn HTTP server?

Jestliže potíže přetrvávají, postupujte podle níže uvedených informací:

## **Odstraňování problémů s nastavením**

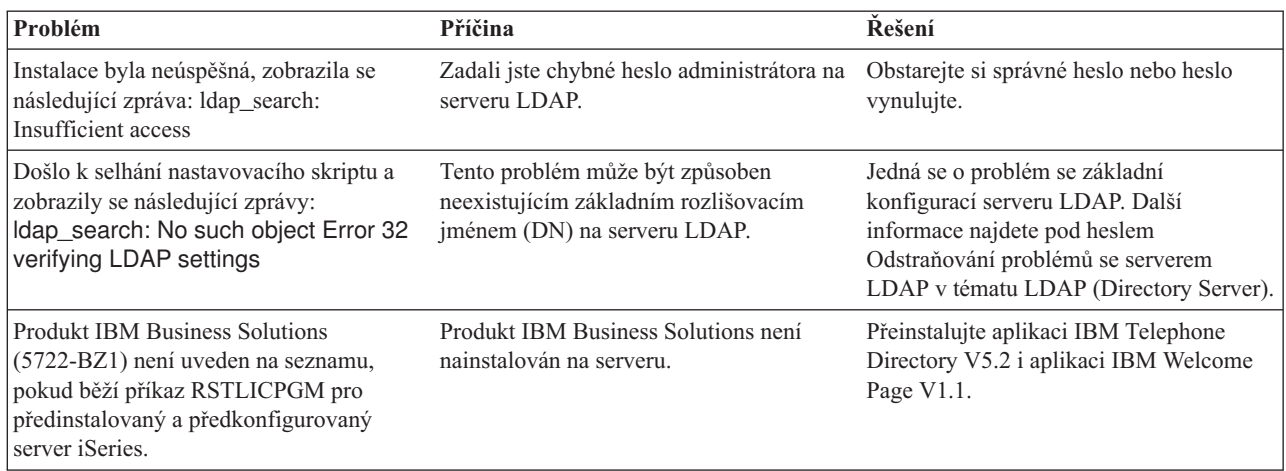

### **Odstraňování problémů s autentizací**

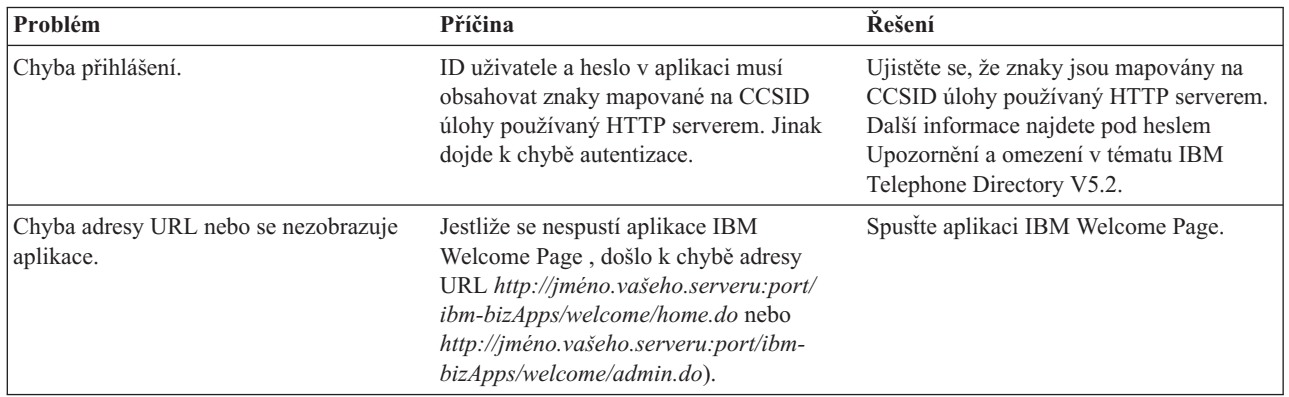

### **Odstraňování problémů s užíváním**

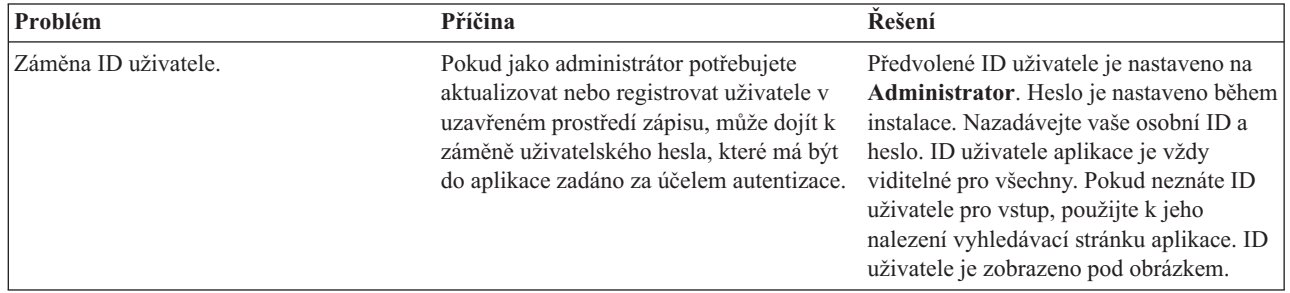

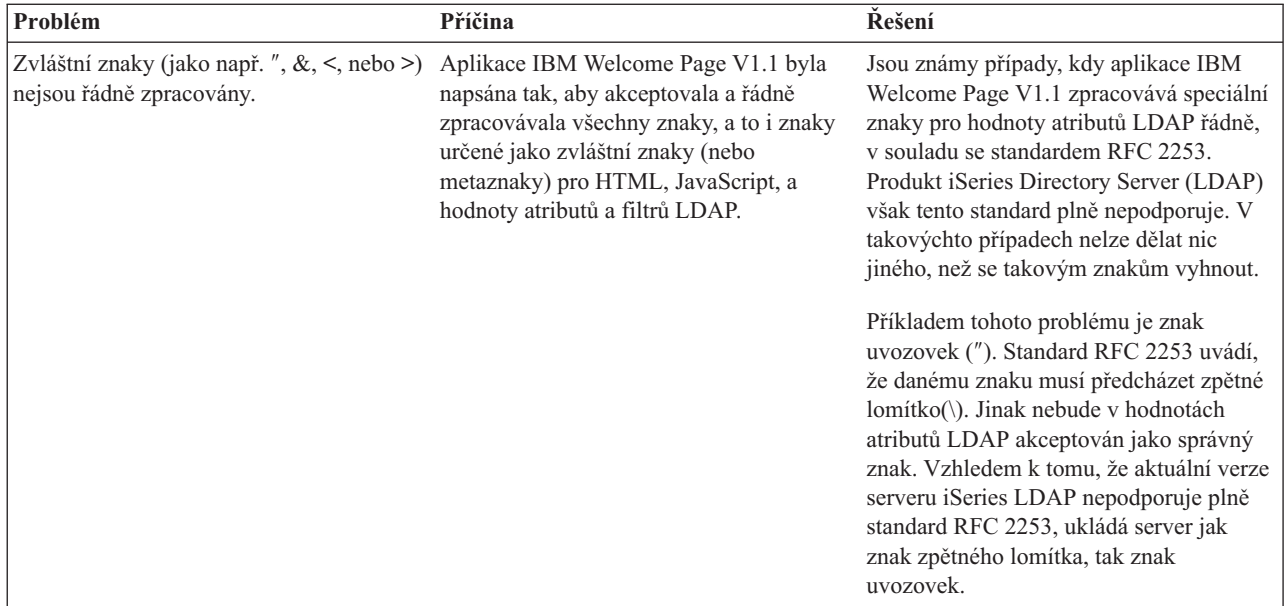

### **Protokolování chyb a ladění**

#### v **Protokoly chyb**

Aplikační server má velké množství protokolů, do kterých jsou protokolovány zprávy. Například systémové zprávy, které mohou být protokolovány kteroukoli komponentou aplikačního serveru nebo aplikací, jsou protokolovány do hlavních obecných protokolů, jako jsou protokoly JVM (JAVA Virtual Machine) a servisní protokoly IBM Service logs. Ostatní protokoly jsou ve své podstatě velmi specifické a jsou omezeny na určitou komponentu nebo aktivitu. Například program typu plugin pro HTTP Server udržuje protokol specifický pro komponenty.

Obecné protokoly, jako jsou protokoly JVM a IBM Service, se používají k monitorování ″zdravotního stavu″ aplikačního serveru a pomáhají při odstraňování problémů. Odstraňování problémů v případě specifických komponent může vyžadovat analýzu dalších protokolů, jako jsou například soubory protokolů specifické pro komponenty nebo protokoly.

#### v **Sledování aplikace**

Pro účely odstraňování problémů s laděním programů lze aplikovat příkazy pro sledování aplikace (application trace statements). Pokud potíže přetrvávají a vy musíte kontaktovat servisní středisko IBM, jedna z prvních věcí, o kterou vás mohou požádat, je kopie výstupu sledování úloh aplikace. Sledování aplikace lze aktivovat přidáním řádku do konfiguračního souboru aplikace a restartováním dané aplikace.

Aplikace načte novou konfiguraci při spuštění. V tomto okamžiku bude aktivováno sledování aplikace. Po aktivaci bude výstup sledování protokolován do souboru protokolů SystemOut na serveru.

#### v **Sledování serverů LDAP a HTTP**

Další informace o sledování serverů LDAP a HTTP najdete v níže uvedených tématech:

- Odstraňování problémů se serverem LDAP.
- Odstraňování problémů se serverem LDAP.

### **Obecné informace o odstraňování problémů** |

Níže uvedené zdroje vám poskytnou obecnou pomoc při odstraňování problémů: |

- v Další informace o produktu WebSphere Application Server Express V6 najdete v tématu [Odstraňování](http://publib.boulder.ibm.com/infocenter/wsdoc400/topic/com.ibm.websphere.iseries.doc/info/ae/ae/welc6toptroubleshooting.html) problémů . | |
- v Další informace o produktu WebSphere Application Server Express (i5/OS) V6.1 najdete v tématu [Odstraňování](http://publib.boulder.ibm.com/infocenter/wasinfo/v6r1/topic/com.ibm.websphere.express.iseries.doc/info/iseriesexp/ae/welc6toptroubleshooting.html) |

[problémů](http://publib.boulder.ibm.com/infocenter/wasinfo/v6r1/topic/com.ibm.websphere.express.iseries.doc/info/iseriesexp/ae/welc6toptroubleshooting.html) . |

- | Další informace o produktu WebSphere Application Server V6 najdete v tématu [Odstraňování](http://publib.boulder.ibm.com/infocenter/wsdoc400/topic/com.ibm.websphere.iseries.doc/info/ae/ae/welc6toptroubleshooting.html) problémů .
- v Další informace o produktu WebSphere Application Server (i5/OS) V6.1 najdete v tématu [Odstraňování](http://publib.boulder.ibm.com/infocenter/wasinfo/v6r1/topic/com.ibm.websphere.base.iseries.doc/info/iseries/ae/welc6toptroubleshooting.html) problémů **. 25** | |
- v Můžete si také přečíst informace na webových stránkách WebSphere [Application](http://www.ibm.com/servers/eserver/iseries/software/websphere/wsappserver/docs/docws60.html#ReleaseNotes) Server Express V6 Release Notes (stejné jako níže uvedený WebSphere Application Server V6 Release Notes). | |
- v Můžete si také přečíst informace na webových stránkách WebSphere [Application](http://publib.boulder.ibm.com/infocenter/wasinfo/v6r1/topic/com.ibm.websphere.express.iseries.doc/info/iseriesexp/ae/v6rn.html) Server Express (i5/OS) V6.1 |
- [Release](http://publib.boulder.ibm.com/infocenter/wasinfo/v6r1/topic/com.ibm.websphere.express.iseries.doc/info/iseriesexp/ae/v6rn.html) Notes.
- Můžete si také přečíst informace na webových stránkách WebSphere [Application](http://www.ibm.com/servers/eserver/iseries/software/websphere/wsappserver/docs/docws60.html) Server V6 Release Notes. |
- v Můžete si také přečíst informace na webových stránkách WebSphere [Application](http://publib.boulder.ibm.com/infocenter/wasinfo/v6r1/topic/com.ibm.websphere.base.iseries.doc/info/iseries/ae/v6rn.html) Server (i5/OS) V6.1 Release |

[Notes.](http://publib.boulder.ibm.com/infocenter/wasinfo/v6r1/topic/com.ibm.websphere.base.iseries.doc/info/iseries/ae/v6rn.html)<sup>1</sup>

|

|

## <span id="page-38-0"></span>**Dodatek. Poznámky**

Tyto informace platí pro produkty a služby nabízené v USA.

IBM nemusí v ostatních zemích nabídnout produkty, služby a funkce popsané v tomto dokumentu. Informace o produktech a službách, které jsou momentálně dostupné ve vašem regionu, můžete získat od místního zástupce IBM. Žádný odkaz na produkt, program nebo službu IBM neznamená a ani z něj nelze vyvozovat, že smí být použit pouze uvedený produkt, program či služba IBM. Použít lze jakýkoli funkčně ekvivalentní produkt, program či službu neporušující práva IBM k duševnímu vlastnictví. Za vyhodnocení a ověření činnosti libovolného produktu, programu či služby jiného výrobce než IBM však odpovídá uživatel.

IBM může mít patenty nebo podané žádosti o patent, které zahrnují předmět tohoto dokumentu. Získání tohoto dokumentu uživateli neposkytuje licenci na tyto patenty. Písemné dotazy ohledně licencí můžete zaslat na adresu:

IBM Director of Licensing IBM Česká republika, spol. s r.o.North Castle Drive Armonk, NY 10504-1785 U.S.A.

Pokud máte zájem o licenci v zemi s dvoubajtovou znakovou sadou (DBCS), kontaktujte zastoupení IBM ve vaší zemi, nebo písemně zastoupení IBM na adrese:

IBM World Trade Asia Corporation Licensing 2-31 Roppongi 3-chome, Minato-ku Tokyo 106-0032, Japan

**Následující odstavec se netýká Velké Británie nebo kterékoliv jiné země, kde taková opatření odporují místním zákonům:** SPOLEČNOST INTERNATIONAL BUSINESS MACHINES CORPORATION TUTO PUBLIKACI POSKYTUJE TAKOVOU, "JAKÁ JE", BEZ JAKÝCHKOLIV ZÁRUK, VYJÁDŘENÝCH VÝSLOVNĚ NEBO VYPLÝVAJÍCÍCH Z OKOLNOSTÍ VČETNĚ, A TO ZEJMÉNA, ZÁRUK NEPORUŠENÍ PRÁV TŘETÍCH STRAN, PRODEJNOSTI NEBO VHODNOSTI PRO URČITÝ ÚČEL VYPLÝVAJÍCÍCH Z OKOLNOSTÍ. Právní řády některých zemí nepřipouštějí vyloučení záruk vyjádřených výslovně nebo vyplývajících z okolností v určitých transakcích, a proto se na Vás výše uvedené omezení nemusí vztahovat.

Tato publikace může obsahovat technické nepřesnosti nebo typografické chyby. Informace zde uvedené jsou pravidelně aktualizovány a v nových vydáních této publikace již budou tyto změny zahrnuty. IBM má právo kdykoliv bez upozornění zdokonalovat nebo měnit produkty a programy popsané v této publikaci.

Jakékoliv odkazy v této publikaci na webové stránky jiných společností než IBM jsou poskytovány pouze pro pohodlí uživatele a nemohou být žádným způsobem vykládány jako doporučení těchto webových stránek ze strany IBM. Materiály obsažené na takovýchto webových stránkách nejsou součástí materiálů k tomuto produktu IBM a tyto webové stránky mohou být používány pouze na vlastní nebezpečí.

IBM může použít nebo distribuovat jakékoliv informace, které jí sdělíte, libovolným způsobem, který společnost považuje za odpovídající, aniž by jí tím vznikl jakýkoliv závazek vůči Vám.

Držitelé licence na tento program, kteří si přejí mít přístup i k informacím o programu za účelem (i) výměny informací mezi nezávisle vytvořenými programy a jinými programy (včetně tohoto) a (ii) vzájemného použití sdílených informací, mohou kontaktovat:

IBM Česká republika, spol. s r.o.Software Interoperability Coordinator, Department YBWA Česká republikaRochester, MN 55901 U.S.A.

<span id="page-39-0"></span>Informace tohoto typu mohou být dostupné za odpovídajících podmínek. V některých případech připadá v úvahu zaplacení poplatku.

Licencovaný program popsaný v tomto dokumentu a veškeré licencované materiály, které jsou pro něj k dispozici, poskytuje IBM na základě podmínek smlouvy IBM Customer Agreement, Mezinárodní licenční smlouvy IBM na programy, smlouvy IBM License Agreement for Machine Code nebo jiné ekvivalentní smlouvy s IBM.

Všechna zde obsažená data týkající se výkonu byla zjištěna v řízeném prostředí. Výsledky získané v jiných provozních prostředích se proto mohou významně lišit. Některá měření mohla být prováděna v systémech na úrovni vývoje a nelze tedy zaručit, že tato měření budou ve všeobecně dostupných systémech stejná. Některá měření mohla být navíc odhadnuta pomocí extrapolace. Skutečné výsledky se mohou lišit. Uživatelé tohoto dokumentu by měli verifikovat použitelná data pro své specifické prostředí.

Informace, týkající se produktů jiných firem než IBM, byly získány od dodavatelů těchto produktů, z jejich publikovaných sdělení, nebo z jiných veřejně dostupných zdrojů. IBM nezkoumala tyto produkty a nemůže tudíž potvrdit spolehlivost, kompatibilitu a další konstatování, vztahující se k těmto produktům. Dotazy, které se týkají vlastností produktů od jiných dodavatelů, musí být adresovány příslušným dodavatelům.

Veškerá prohlášení, týkající budoucích trendů nebo strategií IBM, podléhají změnám bez předchozího upozornění a představují pouze cíle a záměry.

Tyto publikace obsahují příklady údajů a sestav používaných v každodenních obchodních činnostech. Abyste si udělali co neúplnější představu, obsahují příklady názvy konkrétních podniků, firemních značek a produktů. Všechna tato jména jsou fiktivní a jakákoliv podobnost se jmény a adresami používanými ve skutečných obchodních firmách je čistě náhodná.

#### COPYRIGHT

Tyto informace obsahují vzorové aplikační programy ve zdrojovém jazyce, které demonstrují techniku programování na různých operačních systémech. Jste oprávněni bezplatně kopírovat, modifikovat a distribuovat tyto vzorové programy v jakékoliv formě, a to pro účely vývoje, užívání, marketingu nebo distribuce aplikačních programů vhodných pro rozhraní API pro operační platformu, pro kterou byly vzorové programy napsány. Tyto příklady nebyly přísně testovány za všech podmínek. IBM proto nemůže zaručit nebo odvodit spolehlivost, obsluhovatelnost nebo funkčnost těchto programů.

Každá kopie nebo oblast těchto vzorových programů nebo odvozených prací musí zahrnovat níže uvedenou copyrightovou výhradu:

© (jméno Vaší společnosti) (rok). Části tohoto kódu jsou odvozeny ze vzorových programů společnosti. © Copyright IBM Corp. zadejte rok nebo roky. Všechna práva vyhrazena.

Jestliže si prohlížíte tyto informace ve formě softcopy, nemusí se zobrazit fotografie a barevné ilustrace.

### **Informace o programovacím rozhraní**

Tato publikace o produktu IBM Welcome Page V1.1 a souvisejícím softwaru dokumentuje použití zamýšlených programových rozhraní, která umožní zákazníkovi napsat programy pro využívání služeb řešení IBM Business Solutions.

## **Ochranné známky**

Následující výrazy jsou ochranné známky společnosti International Business Machines Corporation ve Spojených státech a případně v dalších jiných zemích:

Domino i5/OSiSeries <span id="page-40-0"></span>IBM IBM (logo) Lotus OS/400 Redbooks Sametime System i Tivoli WebSphere

Adobe, logo Adobe logo, PostScript a logo PostScript jsou buď registrované ochranné známky, nebo ochranné známky společnosti Adobe Systems Incorporated ve Spojených státech a případně v dalších jiných zemích.

Java a všechny ochranné známky obsahující slovo Java jsou ochrannými známkami společnosti Sun Microsystems, Inc. ve Spojených státech a případně v dalších jiných zemích.

Jiné názvy společností, produktů nebo služeb mohou být ochrannými známkami nebo servisními značkami jiných společností.

## **Ustanovení a podmínky**

Oprávnění k užívání těchto publikací je uděleno na základě následujících ustanovení a podmínek.

**Osobní použití:** Pokud zachováte všechny výhrady týkající se vlastnických práv, můžete tyto publikace kopírovat pro své osobní nekomerční použití. Tyto publikace ani jakékoliv jejich části nesmíte bez výslovného souhlasu IBM distribuovat, prezentovat ani z nich vytvářet odvozená díla.

**Komerční použití:** Pokud zachováte všechny výhrady týkající se vlastnických práv, můžete tyto publikace kopírovat, distribuovat a prezentovat výhradně uvnitř svého podniku. Bez výslovného souhlasu IBM nesmíte z těchto publikací vytvářet odvozená díla ani je (nebo jejich části) nesmíte kopírovat, distribuovat či prezentovat mimo rámec svého podniku.

Kromě oprávnění, která jsou zde výslovně udělena, se na publikace nebo jakékoliv informace, data, software a další duševní vlastnictví obsažené v těchto publikacích nevztahují žádná další vyjádřená ani odvozená oprávnění, povolení či práva.

IBM si vyhrazuje právo odvolat oprávnění zde udělená, kdykoli usoudí, že používání publikací poškozuje jeho zájmy nebo že výše uvedené pokyny nejsou řádně dodržovány.

Tyto informace můžete stahovat, exportovat či reexportovat pouze při dodržení všech příslušných zákonů a nařízení včetně veškerých vývozních zákonů a nařízení USA.

IBM NEPOSKYTUJE ŽÁDNOU ZÁRUKU, POKUD JDE O OBSAH TĚCHTO PUBLIKACÍ. TYTO PUBLIKACE JSOU POSKYTOVÁNY NA BÁZI ″JAK JSOU″ (AS-IS), BEZ JAKÝCHKOLIV ZÁRUK, VYJÁDŘENÝCH VÝSLOVNĚ NEBO VYPLÝVAJÍCÍCH Z OKOLNOSTÍ VČETNĚ, A TO ZEJMÉNA, ZÁRUK PRODEJNOSTI, NEPORUŠENÍ PRÁV TŘETÍCH STRAN A VHODNOSTI PRO URČITÝ ÚČEL VYPLÝVAJÍCÍCH Z OKOLNOSTÍ.

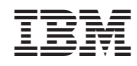

Vytištěno v Dánsku společností IBM Danmark A/S.